# Průvodce odstraňováním problémů s aplikací Webex pro Cisco BroadWorks

**Obsah knihy**

- Webex pro Cisco BroadWorks [Troubleshooting](https://www.cisco.com/c/en/us/td/docs/voice_ip_comm/cloudCollaboration/wx4bwks/Troubleshooting_Guide/wbxbw_b_troubleshooting-guide/wbxbw_b_Troubleshooting-Guide_chapter_00.html)
- Webex pro Cisco BroadWorks [Troubleshooting](https://www.cisco.com/c/en/us/td/docs/voice_ip_comm/cloudCollaboration/wx4bwks/Troubleshooting_Guide/wbxbw_b_troubleshooting-guide/wbxbw_b_Troubleshooting-Guide_chapter_01.html) Resources
- Webex pro procesy Cisco BroadWorks [Troubleshooting](https://www.cisco.com/c/en/us/td/docs/voice_ip_comm/cloudCollaboration/wx4bwks/Troubleshooting_Guide/wbxbw_b_troubleshooting-guide/wbxbw_b_Troubleshooting-Guide_chapter_010.html) Processes
- Webex pro Cisco BroadWorks Troubleshooting Specifické problémy

# **Kapitola: Webex pro Cisco BroadWorks Troubleshooting**

- [Odstraňování](https://www.cisco.com/c/en/us/td/docs/voice_ip_comm/cloudCollaboration/wx4bwks/Troubleshooting_Guide/wbxbw_b_troubleshooting-guide/wbxbw_b_Troubleshooting-Guide_chapter_00.html#id_138597) problémů Webex pro Cisco BroadWorks
- [Historie](https://www.cisco.com/c/en/us/td/docs/voice_ip_comm/cloudCollaboration/wx4bwks/Troubleshooting_Guide/wbxbw_b_troubleshooting-guide/wbxbw_b_Troubleshooting-Guide_chapter_00.html#Cisco_Reference.dita_4aacf343-f07f-4403-b276-38133f82fa41) změn

# **Odstraňování problémů Webex pro Cisco BroadWorks**

Tento dokument je určen technickým pracovníkům poskytovatelů služeb, kteří zajišťují podporu svojí společnosti i zákazníkům. Očekáváme, že budete mít určité znalosti o odstraňování problémů obecně, čtení protokolů a práci s případy předplatitelů.

Článek je rozdělen do tří hlavních částí:

- **Zdroje**, což je seznam nástrojů, materiálů ke čtení, protokolů a kontaktů, které můžete potřebovat.
- **Procesy**, která popisuje některé akce, které můžete provést při řešení problému zákazníka.
- **Specifické problémy**, která kategorizuje a uvádí problémy, o kterých je známo, že se vyskytly, jak je rozpoznat a jak byste je mohli potenciálně vyřešit.

#### **Historie změn**

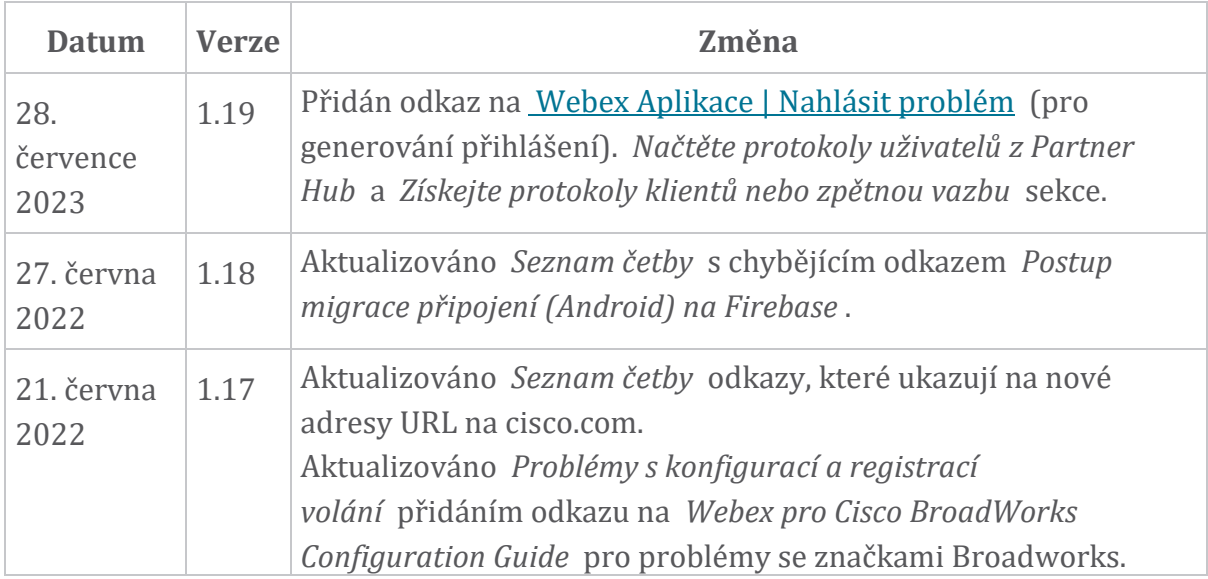

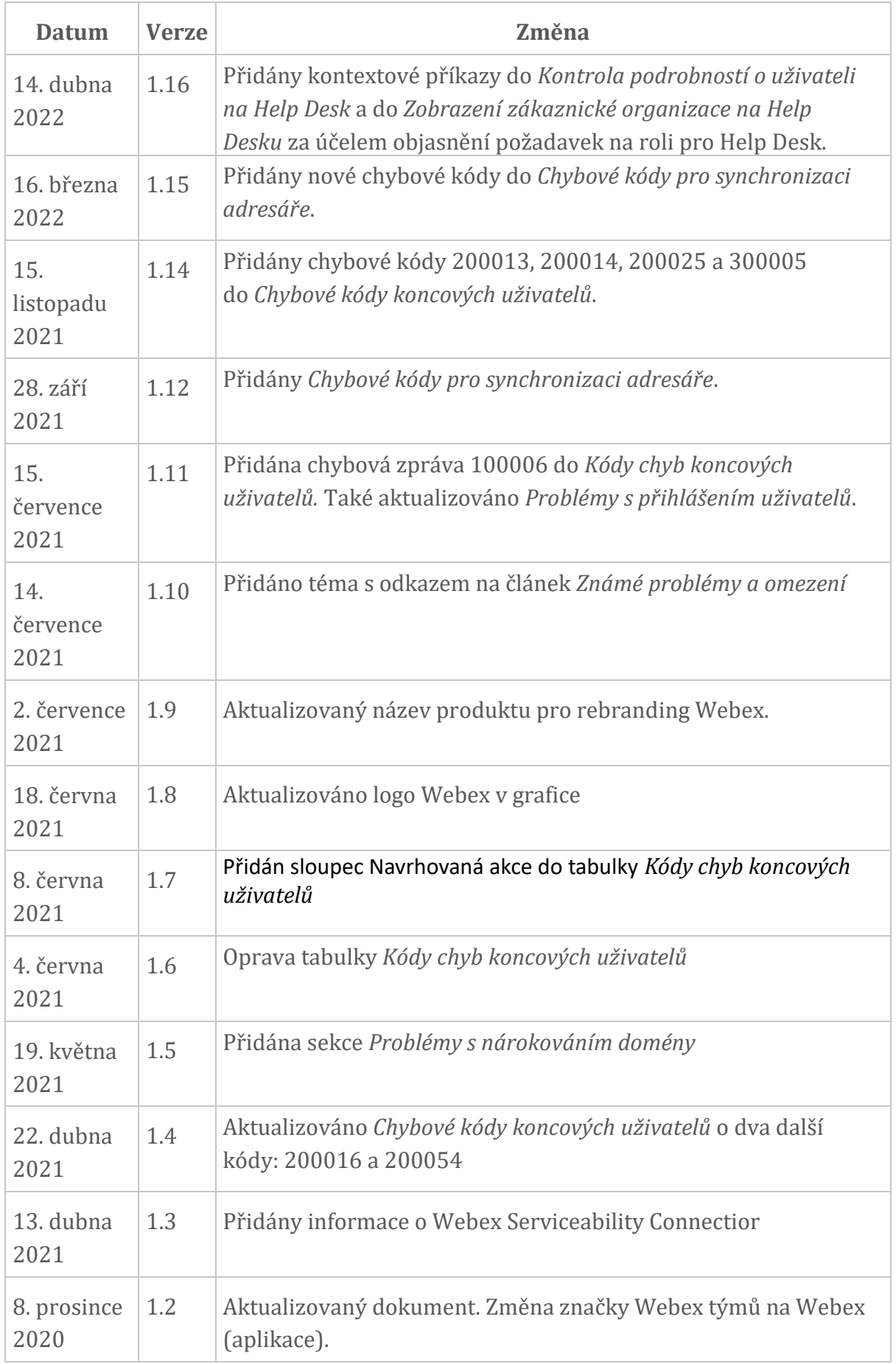

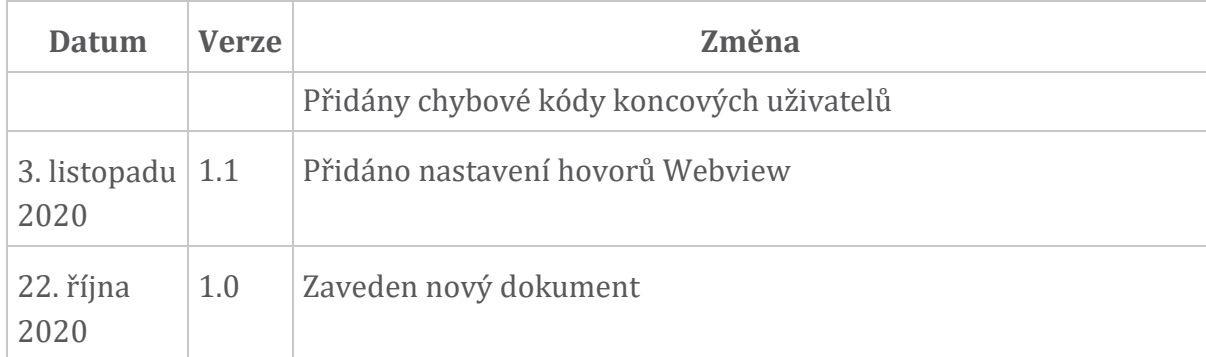

#### **Kapitola: Webex pro zdroje Cisco BroadWorks pro řešení problémů** Obsah kapitoly

- [Kontakty](https://www.cisco.com/c/en/us/td/docs/voice_ip_comm/cloudCollaboration/wx4bwks/Troubleshooting_Guide/wbxbw_b_troubleshooting-guide/wbxbw_b_Troubleshooting-Guide_chapter_01.html#id_138598)
- Užitečné soubory [protokolu](https://www.cisco.com/c/en/us/td/docs/voice_ip_comm/cloudCollaboration/wx4bwks/Troubleshooting_Guide/wbxbw_b_troubleshooting-guide/wbxbw_b_Troubleshooting-Guide_chapter_01.html#id_138599)
- [Seznam](https://www.cisco.com/c/en/us/td/docs/voice_ip_comm/cloudCollaboration/wx4bwks/Troubleshooting_Guide/wbxbw_b_troubleshooting-guide/wbxbw_b_Troubleshooting-Guide_chapter_01.html#id_138600) četby
- Známé [problémy](https://www.cisco.com/c/en/us/td/docs/voice_ip_comm/cloudCollaboration/wx4bwks/Troubleshooting_Guide/wbxbw_b_troubleshooting-guide/wbxbw_b_Troubleshooting-Guide_chapter_01.html#reference_0E26AFF55032BEF21BA02FF5724E823A) a omezení
- Servisní [konektor](https://www.cisco.com/c/en/us/td/docs/voice_ip_comm/cloudCollaboration/wx4bwks/Troubleshooting_Guide/wbxbw_b_troubleshooting-guide/wbxbw_b_Troubleshooting-Guide_chapter_01.html#reference_32F268C5786F403B77F7EA816488B7D1)

#### **Kontakty**

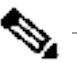

**Poznámka** Od října 2020 migrujeme zákaznickou podporu BroadSoft na procesy a nástroje podpory Cisco CX. To znamená, že partneři Webex pro Cisco BroadWorks musí přejít od používání Xchange pro správu případů k používání Support Case Manager (SCM).

> Očekáváme, že migrace bude probíhat přibližně 3 měsíce a do konce kalendářního roku 2020. Tým BroadWorks/UCaaS TAC začne po migraci podporovat případy v CSOne / Lightning namísto BroadSoft Jira. Během období migrace možná budete muset odkázat na případy v obou systémech.

Podrobnosti viz Přechod starší podpory [BroadSoft](https://help.webex.com/WBX9000033733) .

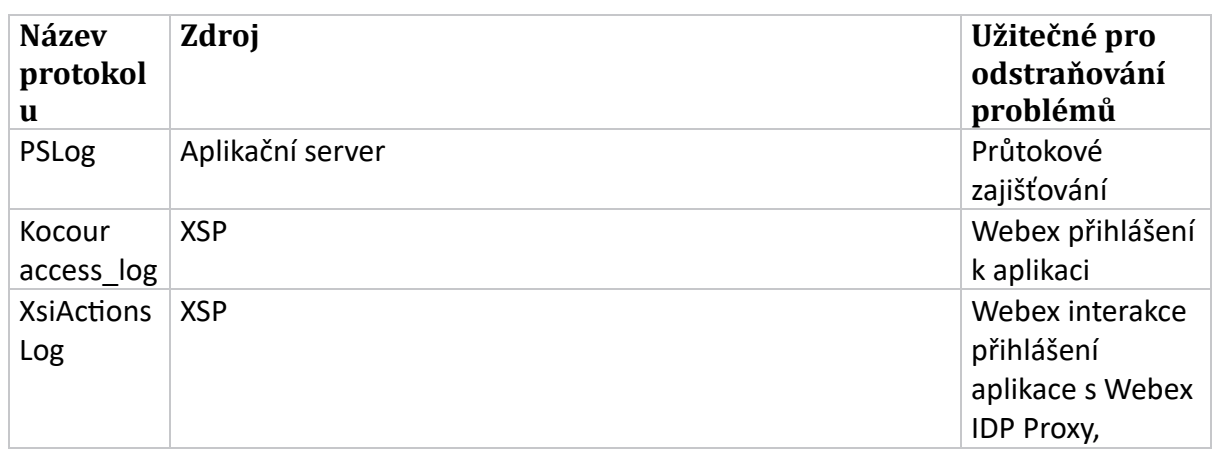

#### **Užitečné soubory protokolu**

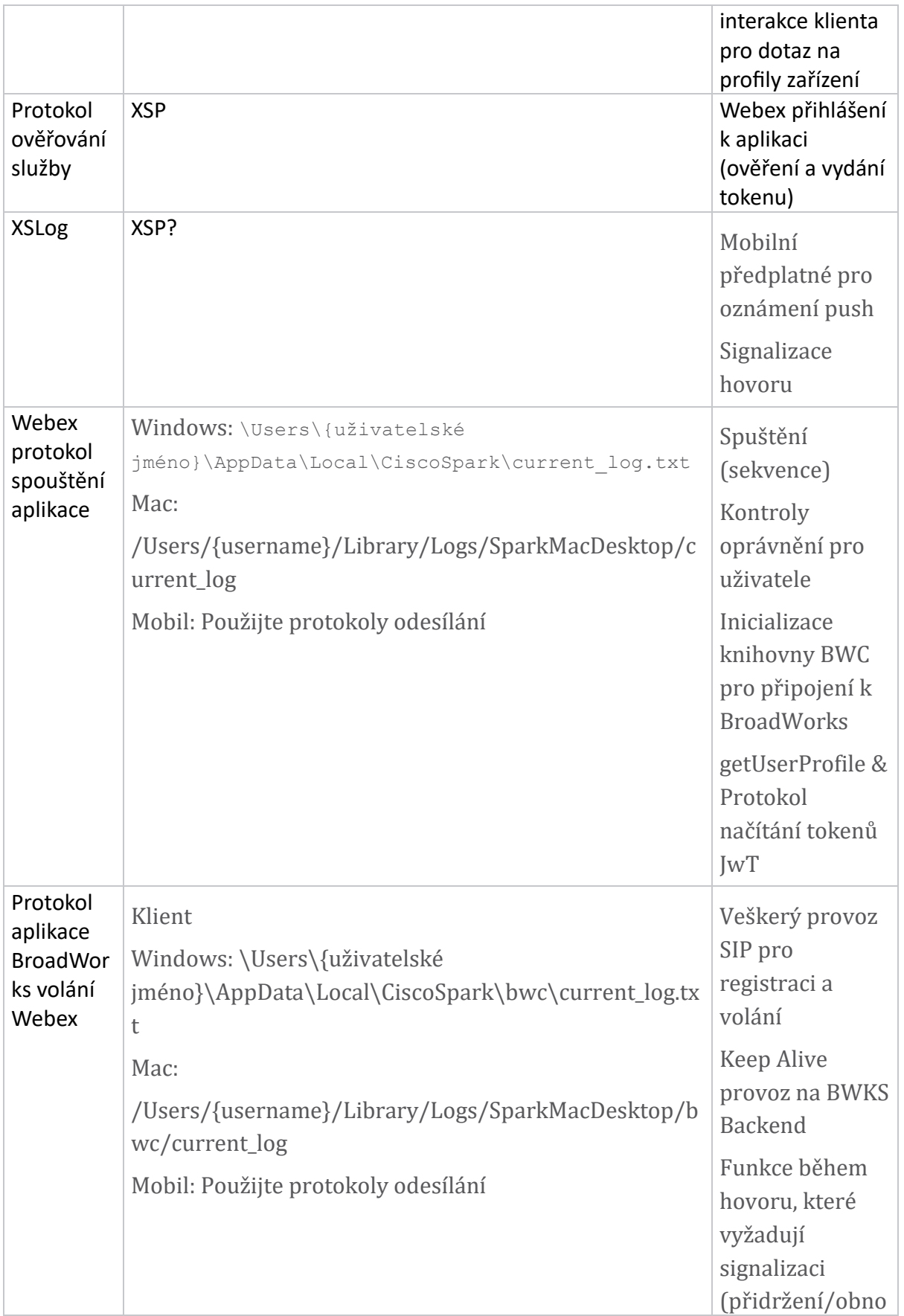

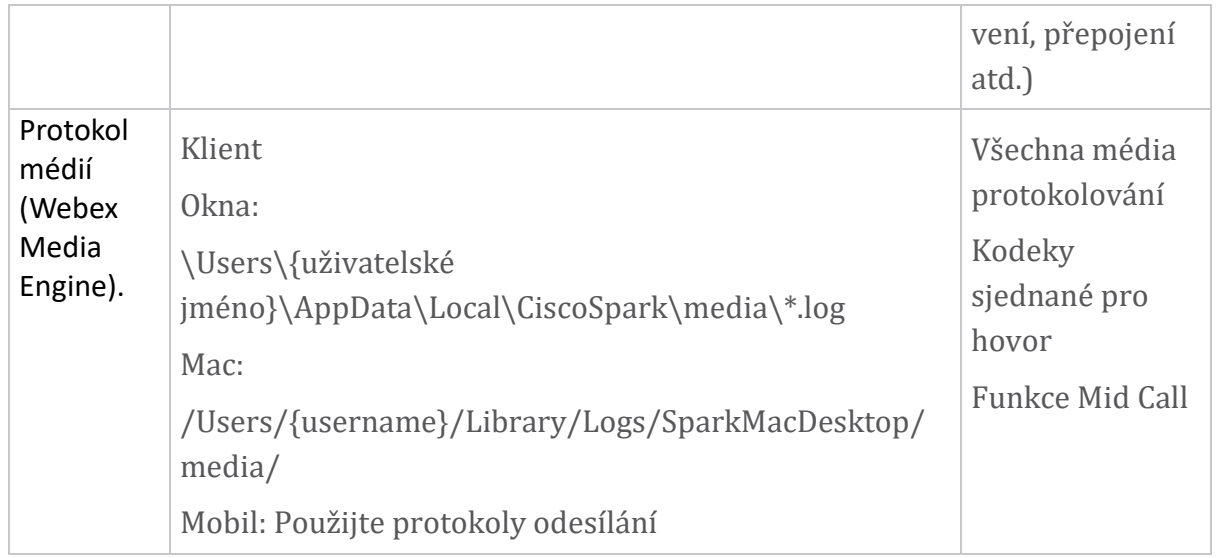

# **Seznam četby**

- Webex pro Cisco BroadWorks Partnerský znalostní portál: [https://help.webex.com/ld-hagbf3-WebexforBroadWorks/Webex-for-](https://help.webex.com/ld-hagbf3-WebexforBroadWorks/Webex-for-BroadWorks)[BroadWorks.](https://help.webex.com/ld-hagbf3-WebexforBroadWorks/Webex-for-BroadWorks)
- Průvodce konfigurací platformy XSP (R23): [https://www.cisco.com/c/dam/en/us/td/docs/voice\\_ip\\_comm/broadwo](https://www.cisco.com/c/dam/en/us/td/docs/voice_ip_comm/broadworks/Config/XSP/BW-XtendedServicesPlatformConfigGuide-R230.pdf) [rks/Config/XSP/BW-XtendedServicesPlatformConfigGuide-R230.pdf](https://www.cisco.com/c/dam/en/us/td/docs/voice_ip_comm/broadworks/Config/XSP/BW-XtendedServicesPlatformConfigGuide-R230.pdf)
- Průvodce správou softwaru BroadWorks (R23): [https://www.cisco.com/c/dam/en/us/td/docs/voice\\_ip\\_comm/broadwo](https://www.cisco.com/c/dam/en/us/td/docs/voice_ip_comm/broadworks/IandU/BW-SoftwareManagementGuide-R230.pdf) [rks/IandU/BW-SoftwareManagementGuide-R230.pdf](https://www.cisco.com/c/dam/en/us/td/docs/voice_ip_comm/broadworks/IandU/BW-SoftwareManagementGuide-R230.pdf)
- Průvodce konfigurací správy zařízení Cisco BroadWorks (R23): [https://www.cisco.com/c/dam/en/us/td/docs/voice\\_ip\\_comm/broadwo](https://www.cisco.com/c/dam/en/us/td/docs/voice_ip_comm/broadworks/Config/All/BW-DeviceManagementConfigGuide-R230.pdf) [rks/Config/All/BW-DeviceManagementConfigGuide-R230.pdf](https://www.cisco.com/c/dam/en/us/td/docs/voice_ip_comm/broadworks/Config/All/BW-DeviceManagementConfigGuide-R230.pdf)
- Průvodce správou rozhraní příkazového řádku Broadworks Xsp: [https://www.cisco.com/c/dam/en/us/td/docs/voice\\_ip\\_comm/broadwork](https://www.cisco.com/c/dam/en/us/td/docs/voice_ip_comm/broadworks/Config/XSP/BW-XspCLIAdminGuide-R230.pdf) [s/Config/XSP/BW-XspCLIAdminGuide-R230.pdf](https://www.cisco.com/c/dam/en/us/td/docs/voice_ip_comm/broadworks/Config/XSP/BW-XspCLIAdminGuide-R230.pdf)
- Long-Lived Authentication Token Funkce Popis Vydání 23.0 [https://www.cisco.com/c/dam/en/us/td/docs/voice\\_ip\\_comm/broadwork](https://www.cisco.com/c/dam/en/us/td/docs/voice_ip_comm/broadworks/FD/AS/LongLivedAuthenticationTokenFD-R230.pdf) [s/FD/AS/LongLivedAuthenticationTokenFD-R230.pdf](https://www.cisco.com/c/dam/en/us/td/docs/voice_ip_comm/broadworks/FD/AS/LongLivedAuthenticationTokenFD-R230.pdf)
- SAML Průvodce integrací ověřování, R22: [https://www.cisco.com/c/dam/en/us/td/docs/voice\\_ip\\_comm/broadwor](https://www.cisco.com/c/dam/en/us/td/docs/voice_ip_comm/broadworks/Design/All/BW-SAMLIntegrationSolutionGuide-R220.pdf) [ks/Design/All/BW-SAMLIntegrationSolutionGuide-R220.pdf](https://www.cisco.com/c/dam/en/us/td/docs/voice_ip_comm/broadworks/Design/All/BW-SAMLIntegrationSolutionGuide-R220.pdf)
- Cisco BroadWorks SSL Průvodce možnostmi podpory: [https://www.cisco.com/c/dam/en/us/td/docs/voice\\_ip\\_comm/broad](https://www.cisco.com/c/dam/en/us/td/docs/voice_ip_comm/broadworks/Config/All/BW-SSLSupportOptionsGuide.pdf) [works/Config/All/BW-SSLSupportOptionsGuide.pdf](https://www.cisco.com/c/dam/en/us/td/docs/voice_ip_comm/broadworks/Config/All/BW-SSLSupportOptionsGuide.pdf)
- Popis funkce podpory Cisco CI: [https://www.cisco.com/c/dam/en/us/td/docs/voice\\_ip\\_comm/broadworks](https://www.cisco.com/c/dam/en/us/td/docs/voice_ip_comm/broadworks/FD/ADP/CIAuthenticationSupportFD-R2020_09.pdf) [/FD/ADP/CIAuthenticationSupportFD-R2020\\_09.pdf](https://www.cisco.com/c/dam/en/us/td/docs/voice_ip_comm/broadworks/FD/ADP/CIAuthenticationSupportFD-R2020_09.pdf)
- Server push notifikace (popis funkce): [https://www.cisco.com/c/dam/en/us/td/docs/voice\\_ip\\_comm/broad](https://www.cisco.com/c/dam/en/us/td/docs/voice_ip_comm/broadworks/FD/All/NotificationPushServerFD-R220.pdf) [works/FD/All/NotificationPushServerFD-R220.pdf](https://www.cisco.com/c/dam/en/us/td/docs/voice_ip_comm/broadworks/FD/All/NotificationPushServerFD-R220.pdf)
- Podpora upozornění push pro hovory Funkce Popis Vydání 22.0: [https://www.cisco.com/c/dam/en/us/td/docs/voice\\_ip\\_comm/broadwor](https://www.cisco.com/c/dam/en/us/td/docs/voice_ip_comm/broadworks/FD/All/PushNotificationSupportForCallsFD-R220.pdf) [ks/FD/All/PushNotificationSupportForCallsFD-R220.pdf](https://www.cisco.com/c/dam/en/us/td/docs/voice_ip_comm/broadworks/FD/All/PushNotificationSupportForCallsFD-R220.pdf)
- Postup migrace Connect (Android) na Firebase: [https://www.cisco.com/c/dam/en/us/td/docs/voice\\_ip\\_comm/UC-](https://www.cisco.com/c/dam/en/us/td/docs/voice_ip_comm/UC-One/UC-One-Collaborate/Connect/Mobile/Technical/ConnectAndroidMigrationToFirebaseMOP-R3_9_x.pdf)[One/UC-One-](https://www.cisco.com/c/dam/en/us/td/docs/voice_ip_comm/UC-One/UC-One-Collaborate/Connect/Mobile/Technical/ConnectAndroidMigrationToFirebaseMOP-R3_9_x.pdf)[Collaborate/Connect/Mobile/Technical/ConnectAndroidMigrationToFirebaseM](https://www.cisco.com/c/dam/en/us/td/docs/voice_ip_comm/UC-One/UC-One-Collaborate/Connect/Mobile/Technical/ConnectAndroidMigrationToFirebaseMOP-R3_9_x.pdf) [OP-R3\\_9\\_x.pdf](https://www.cisco.com/c/dam/en/us/td/docs/voice_ip_comm/UC-One/UC-One-Collaborate/Connect/Mobile/Technical/ConnectAndroidMigrationToFirebaseMOP-R3_9_x.pdf)
- Cisco BroadWorks úložiště tokenů zařízení pro oznámení push Funkce Popis Vydání

22.0: [https://www.cisco.com/c/dam/en/us/td/docs/voice\\_ip\\_comm/broadwor](https://www.cisco.com/c/dam/en/us/td/docs/voice_ip_comm/broadworks/FD/All/BroadWorksStorageOfDeviceTokensForPushNotificationsFD-R220.pdf) [ks/FD/All/BroadWorksStorageOfDeviceTokensForPushNotificationsFD-](https://www.cisco.com/c/dam/en/us/td/docs/voice_ip_comm/broadworks/FD/All/BroadWorksStorageOfDeviceTokensForPushNotificationsFD-R220.pdf)[R220.pdf](https://www.cisco.com/c/dam/en/us/td/docs/voice_ip_comm/broadworks/FD/All/BroadWorksStorageOfDeviceTokensForPushNotificationsFD-R220.pdf)

- Cisco BroadWorks System Capacity Planner (tabulkový procesor): [https://www.cisco.com/c/dam/en/us/td/docs/voice\\_ip\\_comm/broa](https://www.cisco.com/c/dam/en/us/td/docs/voice_ip_comm/broadworks/Technical/BW-SystemCapacityPlanner.xlsm) [dworks/Technical/BW-SystemCapacityPlanner.xlsm](https://www.cisco.com/c/dam/en/us/td/docs/voice_ip_comm/broadworks/Technical/BW-SystemCapacityPlanner.xlsm)
- Průvodce dimenzováním platformy Cisco BroadWorks: [https://www.cisco.com/c/dam/en/us/td/docs/voice\\_ip\\_comm/br](https://www.cisco.com/c/dam/en/us/td/docs/voice_ip_comm/broadworks/Technical/BW-PlatformDimensioningGuide.pdf) [oadworks/Technical/BW-PlatformDimensioningGuide.pdf](https://www.cisco.com/c/dam/en/us/td/docs/voice_ip_comm/broadworks/Technical/BW-PlatformDimensioningGuide.pdf)
- Průvodce systémové inženýrství Cisco Broadworks: [https://www.cisco.com/c/dam/en/us/td/docs/voice\\_ip\\_comm/br](https://www.cisco.com/c/dam/en/us/td/docs/voice_ip_comm/broadworks/Technical/BW-SystemEngineeringGuide.pdf) [oadworks/Technical/BW-SystemEngineeringGuide.pdf](https://www.cisco.com/c/dam/en/us/td/docs/voice_ip_comm/broadworks/Technical/BW-SystemEngineeringGuide.pdf)
- Průvodce konfigurací komunikátoru pro stolní počítače (UC-One pro stolní počítače): [https://www.cisco.com/c/dam/en/us/td/docs/voice\\_ip\\_comm/UC-](https://www.cisco.com/c/dam/en/us/td/docs/voice_ip_comm/UC-One/UC-One-Collaborate/Communicator/Desktop/Config/CommunicatorConfigGuideDesktop-R22_9_24-UC-One-R3_9_24.pdf?dtid=osscdc000283)[One/UC-One-](https://www.cisco.com/c/dam/en/us/td/docs/voice_ip_comm/UC-One/UC-One-Collaborate/Communicator/Desktop/Config/CommunicatorConfigGuideDesktop-R22_9_24-UC-One-R3_9_24.pdf?dtid=osscdc000283)[Collaborate/Communicator/Desktop/Config/CommunicatorConfigGuideDesktop](https://www.cisco.com/c/dam/en/us/td/docs/voice_ip_comm/UC-One/UC-One-Collaborate/Communicator/Desktop/Config/CommunicatorConfigGuideDesktop-R22_9_24-UC-One-R3_9_24.pdf?dtid=osscdc000283) [-R22\\_9\\_24-UC-One-R3\\_9\\_24.pdf?dtid=osscdc000283](https://www.cisco.com/c/dam/en/us/td/docs/voice_ip_comm/UC-One/UC-One-Collaborate/Communicator/Desktop/Config/CommunicatorConfigGuideDesktop-R22_9_24-UC-One-R3_9_24.pdf?dtid=osscdc000283)
- Dokument s požadavky na podporu ověřování CI verze 1.0 MR-7136: [https://www.cisco.com/c/dam/en/us/td/docs/voice\\_ip\\_comm/broadwo](https://www.cisco.com/c/dam/en/us/td/docs/voice_ip_comm/broadworks/FD/ADP/CIAuthenticationSupportFD-R2020_09.pdf) [rks/FD/ADP/CIAuthenticationSupportFD-R2020\\_09.pdf](https://www.cisco.com/c/dam/en/us/td/docs/voice_ip_comm/broadworks/FD/ADP/CIAuthenticationSupportFD-R2020_09.pdf)

# **Známé problémy a omezení**

Článek Známé problémy a omezení obsahuje aktuální informace o známých problémech, které jsme identifikovali v řešení Webex pro BroadWorks. Podrobnosti naleznete na níže uvedeném odkazu:

# Známé [problémy](https://help.webex.com/en-us/nal834m/Known-Issues-with-Webex-for-BroadWorks) a omezení

# **Servisní konektor**

Služba Webex Serviceability zvyšuje rychlost, s jakou mohou pracovníci technické pomoci Cisco diagnostikovat problémy s vaší infrastrukturou. Automatizuje úlohy hledání, získávání a ukládání diagnostických protokolů a informací do případu SR. Služba také spouští analýzu na základě diagnostických signatur, takže TAC může efektivněji identifikovat a řešit problémy s vaším místním zařízením.

Podrobnosti o tom, jak nasadit Serviceability Connector, najdete v *Průvodce nasazením pro Cisco Webex Serviceability*

*Connector* na https://www.cisco.com/c/en/us/td/docs/voice ip\_comm/cloudCollabora [tion/spark/hybridservices/serviceability/cmgt\\_b\\_deployment-guide-spark-hybrid](https://www.cisco.com/c/en/us/td/docs/voice_ip_comm/cloudCollaboration/spark/hybridservices/serviceability/cmgt_b_deployment-guide-spark-hybrid-service-connector.html)[service-connector.html](https://www.cisco.com/c/en/us/td/docs/voice_ip_comm/cloudCollaboration/spark/hybridservices/serviceability/cmgt_b_deployment-guide-spark-hybrid-service-connector.html) .

**Kapitola: Webex pro procesy odstraňování problémů Cisco BroadWorks** Obsah kapitoly

- Eskalace [problému](https://www.cisco.com/c/en/us/td/docs/voice_ip_comm/cloudCollaboration/wx4bwks/Troubleshooting_Guide/wbxbw_b_troubleshooting-guide/wbxbw_b_Troubleshooting-Guide_chapter_010.html#id_138601)
- Jaké klientské informace [shromažďovat](https://www.cisco.com/c/en/us/td/docs/voice_ip_comm/cloudCollaboration/wx4bwks/Troubleshooting_Guide/wbxbw_b_troubleshooting-guide/wbxbw_b_Troubleshooting-Guide_chapter_010.html#id_138602)
- [Zkontrolujte](https://www.cisco.com/c/en/us/td/docs/voice_ip_comm/cloudCollaboration/wx4bwks/Troubleshooting_Guide/wbxbw_b_troubleshooting-guide/wbxbw_b_Troubleshooting-Guide_chapter_010.html#id_138603) podrobnosti o uživateli v Help Desk
- Zobrazit [organizaci](https://www.cisco.com/c/en/us/td/docs/voice_ip_comm/cloudCollaboration/wx4bwks/Troubleshooting_Guide/wbxbw_b_troubleshooting-guide/wbxbw_b_Troubleshooting-Guide_chapter_010.html#id_138604) zákazníků na Help Desku
- Načtěte [protokoly](https://www.cisco.com/c/en/us/td/docs/voice_ip_comm/cloudCollaboration/wx4bwks/Troubleshooting_Guide/wbxbw_b_troubleshooting-guide/wbxbw_b_Troubleshooting-Guide_chapter_010.html#id_138605) uživatelů z Partner Hub
- Jak najít verzi [klienta](https://www.cisco.com/c/en/us/td/docs/voice_ip_comm/cloudCollaboration/wx4bwks/Troubleshooting_Guide/wbxbw_b_troubleshooting-guide/wbxbw_b_Troubleshooting-Guide_chapter_010.html#id_138606)
- [Kontrola](https://www.cisco.com/c/en/us/td/docs/voice_ip_comm/cloudCollaboration/wx4bwks/Troubleshooting_Guide/wbxbw_b_troubleshooting-guide/wbxbw_b_Troubleshooting-Guide_chapter_010.html#id_138607) klienta pro volání služby
- Získejte [protokoly](https://www.cisco.com/c/en/us/td/docs/voice_ip_comm/cloudCollaboration/wx4bwks/Troubleshooting_Guide/wbxbw_b_troubleshooting-guide/wbxbw_b_Troubleshooting-Guide_chapter_010.html#id_138608) klientů nebo zpětnou vazbu
- Získejte data [prostředí](https://www.cisco.com/c/en/us/td/docs/voice_ip_comm/cloudCollaboration/wx4bwks/Troubleshooting_Guide/wbxbw_b_troubleshooting-guide/wbxbw_b_Troubleshooting-Guide_chapter_010.html#id_138609) pro volání
- [Resetovat](https://www.cisco.com/c/en/us/td/docs/voice_ip_comm/cloudCollaboration/wx4bwks/Troubleshooting_Guide/wbxbw_b_troubleshooting-guide/wbxbw_b_Troubleshooting-Guide_chapter_010.html#id_138610) Webex databázi
- Ověřte, že Webex by se měl [zaregistrovat](https://www.cisco.com/c/en/us/td/docs/voice_ip_comm/cloudCollaboration/wx4bwks/Troubleshooting_Guide/wbxbw_b_troubleshooting-guide/wbxbw_b_Troubleshooting-Guide_chapter_010.html#id_138613) do BroadWorks
- Analyzujte PSLog pro problémy se [zajišťováním](https://www.cisco.com/c/en/us/td/docs/voice_ip_comm/cloudCollaboration/wx4bwks/Troubleshooting_Guide/wbxbw_b_troubleshooting-guide/wbxbw_b_Troubleshooting-Guide_chapter_010.html#id_138614) uživatelů
- Analyzujte protokoly XSP za účelem řešení problémů s [přihlášením](https://www.cisco.com/c/en/us/td/docs/voice_ip_comm/cloudCollaboration/wx4bwks/Troubleshooting_Guide/wbxbw_b_troubleshooting-guide/wbxbw_b_Troubleshooting-Guide_chapter_010.html#id_138615) odběratele

# **Eskalace problému**

Poté, co jste postupovali podle některých pokynů pro odstraňování problémů, měli byste mít přiměřenou představu o tom, kde je problém zakořeněn.

#### Postup

Krok 1 Shromážděte co nejvíce informací ze systémů souvisejících s daným problémem

**Krok 2** Chcete-li otevřít případ, kontaktujte příslušný tým společnosti Cisco (viz *Kontakty* sekce)

#### **Jaké klientské informace shromažďovat**

Pokud si myslíte, že potřebujete otevřít případ nebo eskalovat problém, shromážděte při řešení problémů s uživatelem následující informace:

- Identifikátor uživatele: e-mailová adresa CI nebo UUID uživatele (toto je Webex identifikátor, ale pokud získáte také identifikátor BroadWorks uživatele, pomůže to)
- Identifikátor organizace
- Přibližný časový rámec, během kterého se problém vyskytl
- Klientská platforma a verze
- Odesílejte nebo sbírejte protokoly od klienta
- Zaznamenejte si ID sledování, pokud je zobrazeno na klientovi

# **Zkontrolujte podrobnosti o uživateli v Help Desk**

Správci partnerů, kteří mají oprávnění role správce Help Desk (základní nebo pokročilí), mohou tento postup použít ke kontrole podrobností o uživateli pomocí zobrazení Help Desk.

Postup

- Krok 1 přihlásit se do <https://admin.webex.com/helpdesk>.
- **Krok 2** Vyhledejte a poté klikněte na uživatele. Tím se otevře obrazovka shrnutí uživatele.
- Krok 3 Kliknutím na uživatelské jméno zobrazíte podrobnou konfiguraci uživatele. Užitečné informace v tomto zobrazení zahrnují UUID uživatele, cluster společné identity (CI), cluster aplikací Webex, chování při volání, GUID účtu BroadWorks.
- **Krok 4** Klikněte kopírovat potřebujete-li tyto informace použít v jiném nástroji, nebo je připojit k pouzdru Cisco.

#### **Zobrazit organizaci zákazníků na Help Desku**

Správci partnerů, kteří mají oprávnění role správce Help Desk (základní nebo pokročilí), mohou tento postup použít k zobrazení podrobností organizace zákazníka v zobrazení Help Desk.

#### Postup

- **Krok 1** přihlaste se do [https://admin.webex.com/helpdesk.](https://admin.webex.com/helpdesk)
- Krok 2 Vyhledejte a klikněte na název organizace zákazníka.
- **Krok** 3 Přejděte dolů, dokud neuvidíte Zobrazení portálu zákazníka a kliknutím na **Zobrazit** *Jméno* **zákazníka** zobrazíte zobrazení zákaznické organizace pouze pro čtení - včetně uživatelů a konfigurace.

#### **Načtěte protokoly uživatelů z Partner Hub**

Při odstraňování problémů s počítačovými a mobilními klienty je důležité, aby partneři (a TAC) mohli prohlížet protokoly klientů.

#### Postup

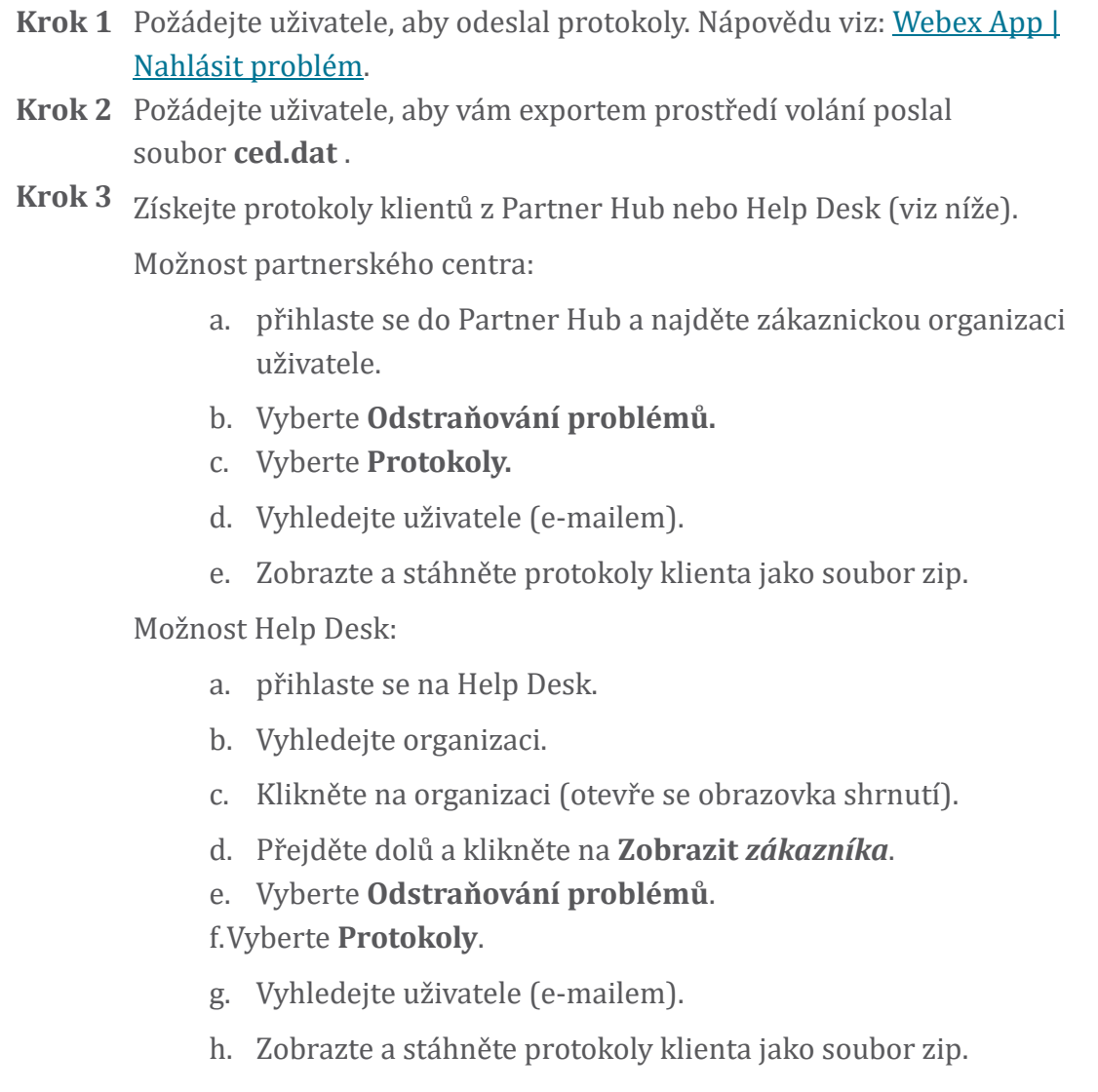

# **Jak najít verzi klienta**

Postup

Krok 1 Sdílejte tento odkaz s uživatelem: [https://help.webex.com/njpf8r5.](https://help.webex.com/njpf8r5)

Krok 2 Požádejte uživatele, aby vám zaslal číslo verze.

#### **Kontrola klienta pro volání služby**

Postup

**Krok 1** přihlaste se ke klientovi Webex.

**Krok 2** Zkontrolujte, zda je na postranním panelu ikona Možnosti volání (sluchátko s ozubeným kolem).

> Pokud ikona není přítomna, uživatel možná ještě nemá povolenou službu volání v Control Hub.

**Krok** 3 Otevřete nabídku **Nastavení/Předvolby** a přejděte do sekce **Telefonní služby** . Měli byste vidět stav SSO Relace Jste přihlášeni. (Pokud je zobrazena jiná telefonní služba, například *Webex Calling*, uživatel nepoužívá Webex pro Cisco BroadWorks.)

Toto ověření znamená:

- Klient úspěšně prošel požadované mikroslužby Webex.
- Uživatel byl úspěšně ověřen.
- Klientovi byl vaším systémem BroadWorks vydán dlouhodobý webový token JSON.
- Klient získal svůj profil zařízení a zaregistroval se do BroadWorks.

#### **Získejte protokoly klientů nebo zpětnou vazbu**

- V části Zdroje naleznete konkrétní protokoly klientů na Webex desktopových klientech nebo požádejte uživatele o zaslání protokolů. Nápovědu viz: [Webex](https://help.webex.com/npxvalo) App | Nahlásit [problém.](https://help.webex.com/npxvalo)
- Požádejte uživatele mobilních klientů, aby posílali protokoly, pak je můžete získat prostřednictvím partnerského centra nebo helpdesku.

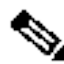

**Poznám** Odesílání protokolů je tiché. Pokud však uživatel odešle zpětnou vazbu, odešle se týmu Webex pro vývoj aplikací. Nezapomeňte si zaznamenat číslo

**ka**

zpětné vazby uživatele, pokud chcete navázat kontakt se společností Cisco. Příklad:

#### Success! Your Cisco support case has been created. Thank you feedback!

**Case Number - 00601970** 

# **Získejte data prostředí pro volání**

Webex protokoly klientů jsou silně redigovány, aby se odstranily osobní identifikační údaje. Data volajícího prostředí byste měli exportovat z klienta ve stejné relaci, kdy si všimnete problému.

Postup

- **Krok 1** V klientovi klikněte na profilový obrázek a poté na **Nápověda > Export dat prostředí volání**.
- **Krok 2** Uložte výsledný soubor **ced.dat** pro řešení problémů s voláním tohoto uživatele.

**Důležité:** Odhlášením nebo restartováním klienta se vymaže vnitřní mezipaměť. Pokud poté exportujete **ced.dat** , exportovaná data nebudou odpovídat žádným protokolům, které byly odeslány před cache.

#### **Resetovat Webex databázi**

Postup

**Krok 1** Na klientovi klikněte na **Nápověda** > **Kontrola stavu**.

**Krok 2** Vyberte **Resetovat databázi**. Tím se spustí úplný reset klienta a načte se přihlašovací obrazovka aplikace Webex.

#### **Ověřte, že Webex by se měl zaregistrovat do BroadWorks**

Aplikace Webex zkontroluje následující informace, aby určila, zda se zaregistrovat do BroadWorks:

- Nárok uživatele na **broadworks-connector**
- Volání pro organizaci a uživatele

#### **Zkontrolujte chování uživatele při volání a oprávnění ke konektoru**

- 1. přihlaste se do Help Desk ([https://admin.webex.com/helpdesk\)](https://admin.webex.com/helpdesk) pomocí přihlašovacích údajů správce vašeho partnera.
- 2. Vyhledejte uživatele.
- 3. Klikněte na uživatele a zaškrtněte položku Calling Behavior. Mělo by to být "Volání Webex".

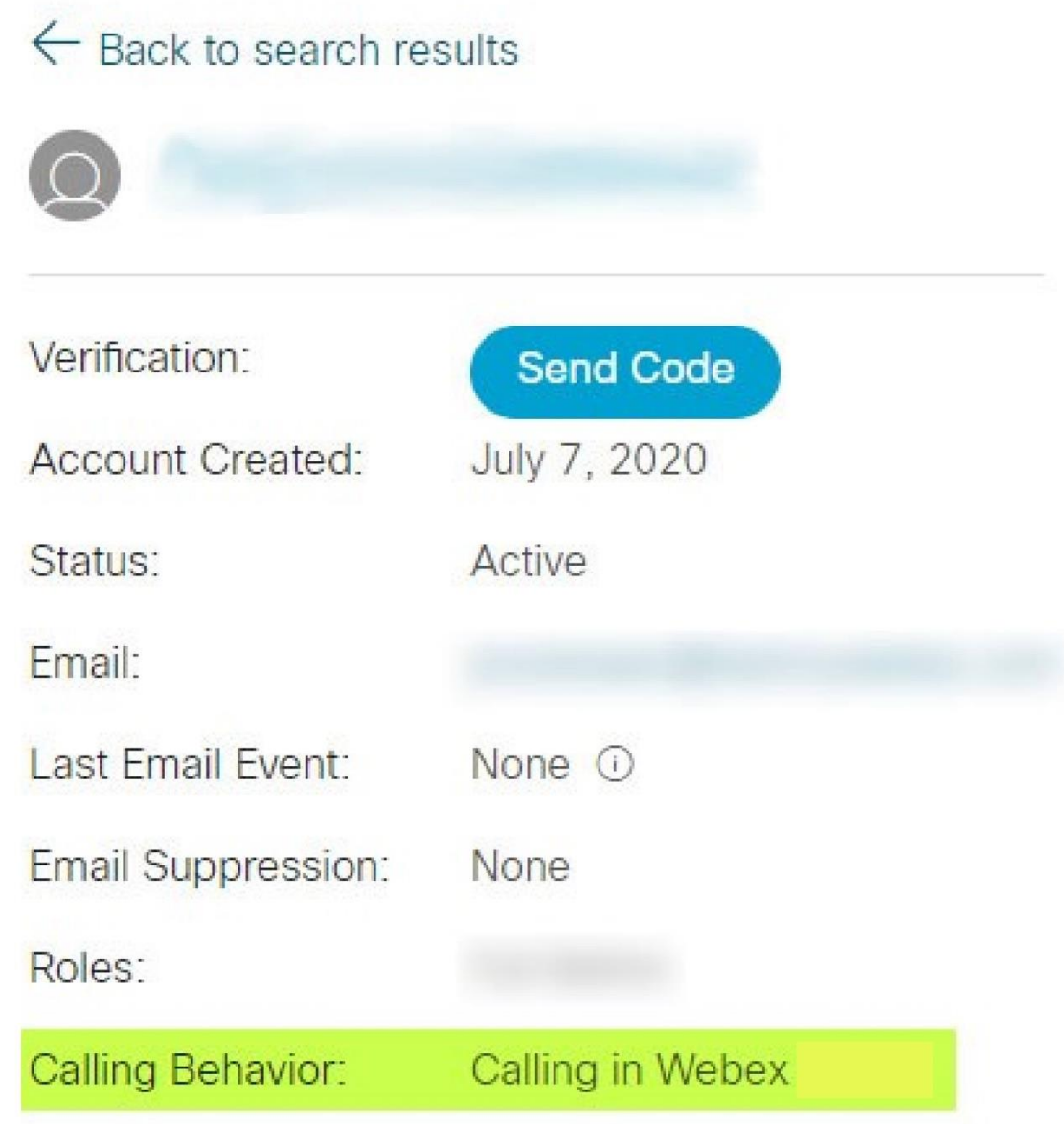

452696

- 4. Klepnutím na jméno uživatele otevřete obrazovku Podrobnosti o uživateli.
- 5. Přejděte dolů a vyhledejte sekci oprávnění a ověřte, zda je zahrnut broadworks-connector .

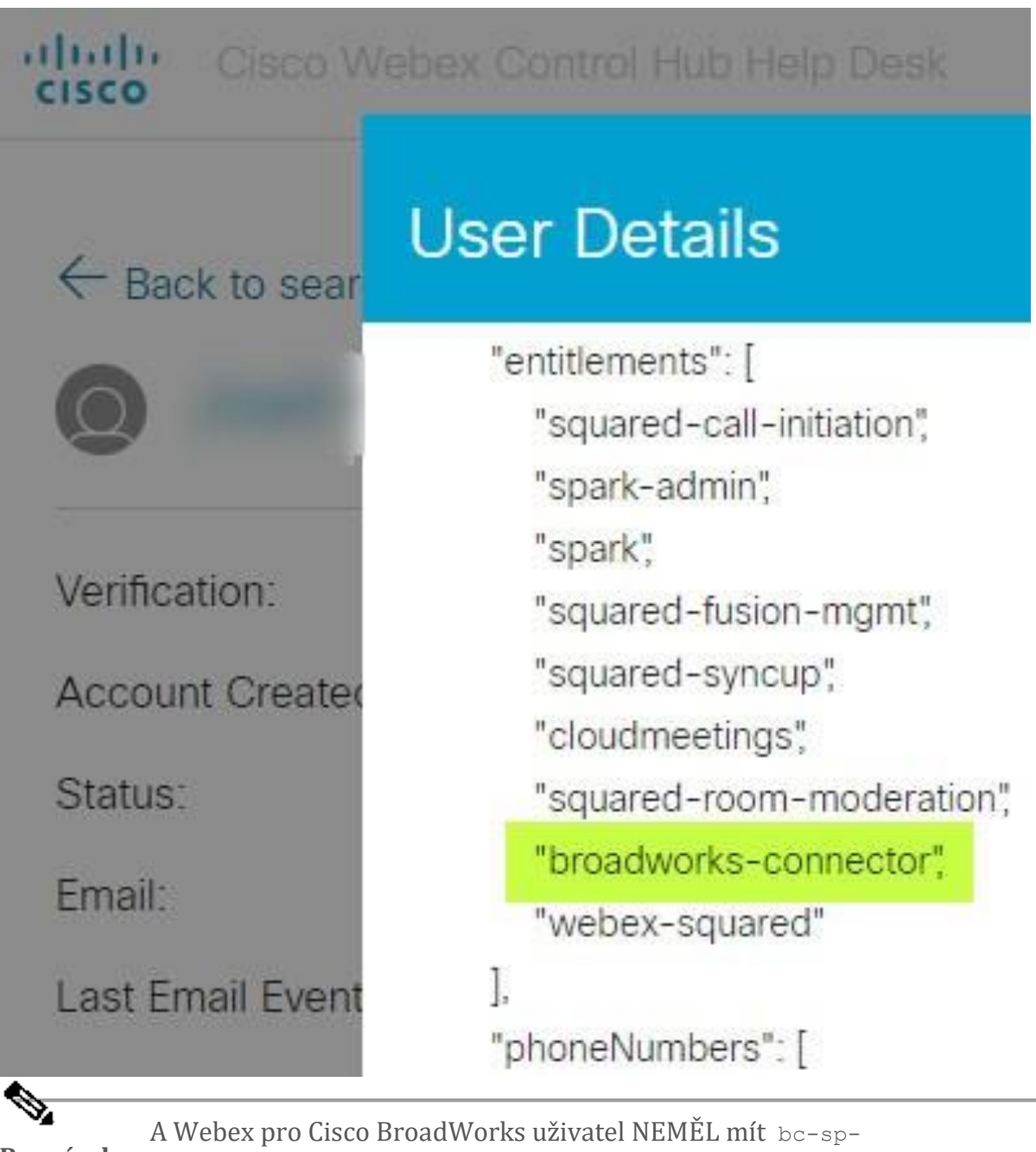

**Poznámka** standard oprávnění, pokud má v úmyslu použijte Webex pro Cisco BroadWorks. Toto je nárok na "Webex Calling (Broadcloud)", což je Webex volání z aplikace prostřednictvím cloudové volací služby spravované společností Cisco.

#### **Zkontrolujte chování organizace při volání**

- 1. přihlaste se do Help Desk ([https://admin.webex.com/helpdesk\)](https://admin.webex.com/helpdesk) pomocí přihlašovacích údajů správce vašeho partnera.
- 2. Vyhledejte organizaci.

3. Klikněte na organizaci a zaškrtněte položku Calling Behavior. Mělo by to být "Volání Webex".

# ← Back to search results

# **Cisco Systems Inc**

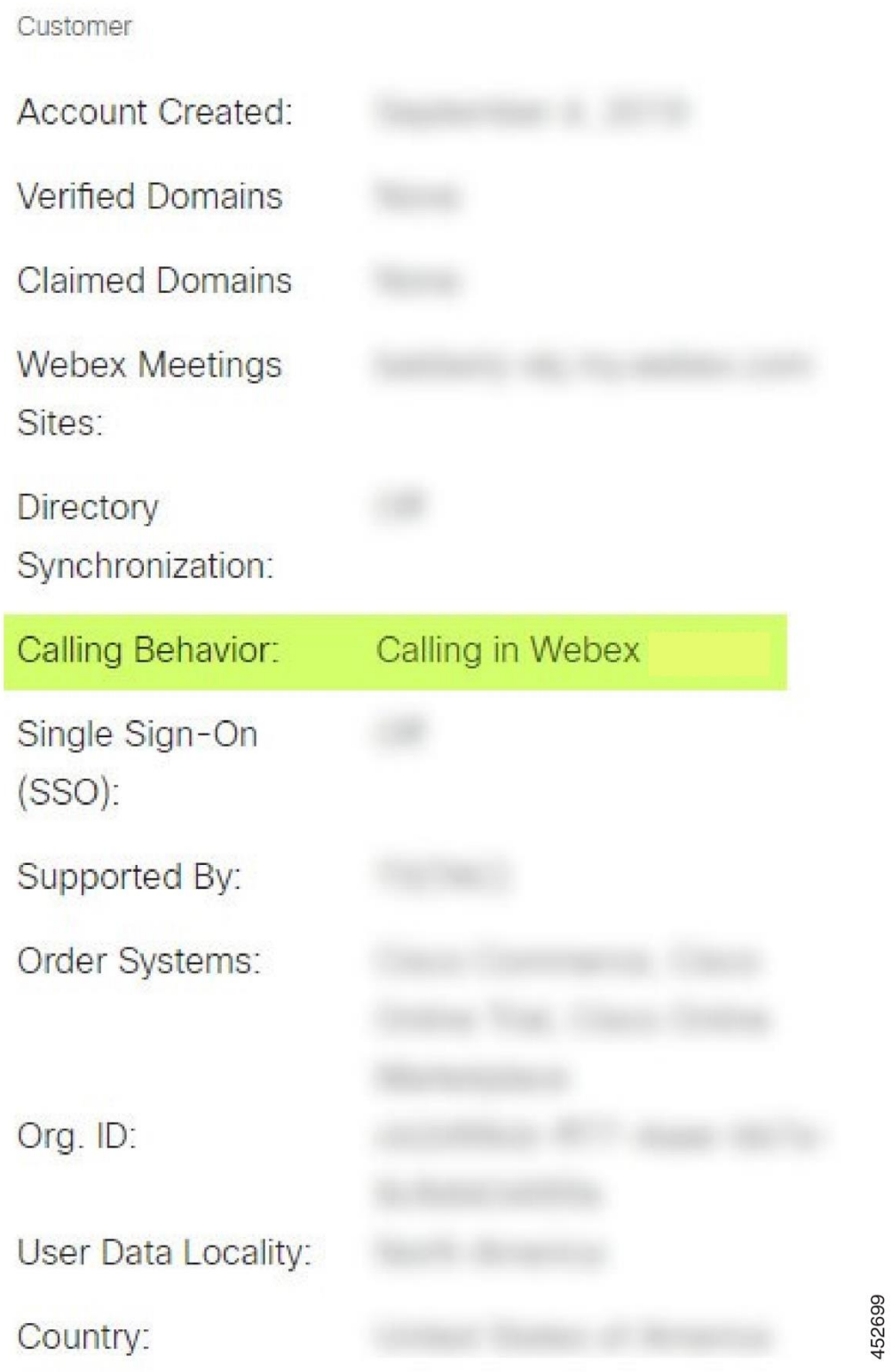

# **Analyzujte PSLog pro problémy se zajišťováním uživatelů**

Použijte PSLog aplikačního serveru k zobrazení požadavku HTTP POST na zřizovací most a odpovědi z Webex.

Ve správném pracovním případě je odpověď 200 OK **a** po několika minutách uvidíte, že uživatel – a nová zákaznická organizace, pokud je prvním uživatelem – byla vytvořena v Webex.

Můžete si to ověřit tak, že na Help Desku vyhledáte e-mailovou adresu, kterou vidíte v POST.

#### Než začnete

Shromážděte PSLog z aplikačního serveru během pokusu o zřízení toku s testovacím uživatelem.

#### Postup

Krok 1 První věc, kterou je třeba zkontrolovat, je kód odpovědi HTTP:

- Cokoli jiného než 200 OK je selhání zřizování uživatelů.
- 200 OK může stále indikovat selhání, pokud něco na profilu předplatitele nefunguje ve službách Webex před zřizovacím mostem.
- 400 může v odpovědi obsahovat uzel zprávu . Zřizovací most nemohl zpracovat něco v profilu odběratele. Může být něco v nepořádku s podrobnostmi o předplatiteli nebo nekompatibilitou s nastavením v šabloně.
- 401 znamená, že přihlašovací údaje zadané v AS se neshodují s údaji zadanými v šabloně v Partner Hub.
- 403 může indikovat něco nesprávně nakonfigurovaného na aplikačním serveru. Zkontrolujte cíl požadavku. neměla by to být IP adresa, měla by to být adresa URL zřizovacího mostu, kterou můžete vidět ve své šabloně v Partner Hub.
- 409 označuje konflikt mezi dodaným profilem odběratele a existujícími daty Webex. Může existovat stávající uživatel s touto emailovou adresou. Zkontrolujte zprávu v odpovědi.
- Krok 2 Můžete také zkontrolovat původní HTTP POST pro jaké koli podezřelé hodnoty, které by mohly způsobit selhání zřizování.

POST obsahuje strukturu subscriberProfile XML. Uvnitř jsou užitečné uzly ke kontrole:

- bwuserid: Použijte toto k vyhledání profilu předplatitele, pokud jej potřebujete upravit v BroadWorks.
- group: Pokud je šablona v "režimu poskytovatele služeb", je malá a stane se názvem zákaznické organizace, kterou vidíte v Partner Hub.
- serviceProvider: Pokud je šablona v "Enterprise mode", je malá a stane se názvem zákaznické organizace, kterou vidíte v Partner Hub.
- PrimaryPhoneNumber: Musí existovat. Poskytování bez něj selže.
- email: Stane se ID uživatele v Webex. Musí být platný a jedinečný pro Webex, jinak zřízení selže.

**Poznámka** Ignorujte stanzu services : je vytvořena AS a akceptována, ale nepoužívá se Webex.

# **Analyzujte protokoly XSP za účelem řešení problémů s přihlášením odběratele**

Tento postup popisuje režim ověřování BroadWorks. Režim ověřování můžete vidět v šabloně BroadWorks v Partner Hub. Viz *Konfigurace zákaznických šablon* v [https://help.webex.com/en-us/z9gt5j/Webex-for-BroadWorks-Solution-](https://help.webex.com/en-us/z9gt5j/Webex-for-BroadWorks-Solution-Guide#id_137726)[Guide#id\\_137726.](https://help.webex.com/en-us/z9gt5j/Webex-for-BroadWorks-Solution-Guide#id_137726)

Následující žebříkový diagram ukazuje interakci mezi uživatelem, klientem, službami Webex a systémem BroadWorks, když uživatel provádí ověřování BroadWorks v aplikaci Webex. Také spojení mezi Webex a XSP je zabezpečeno pomocí MTLS.

Následující diskuse vysvětluje, co můžete očekávat při zkoumání protokolů pro úspěšné přihlášení.

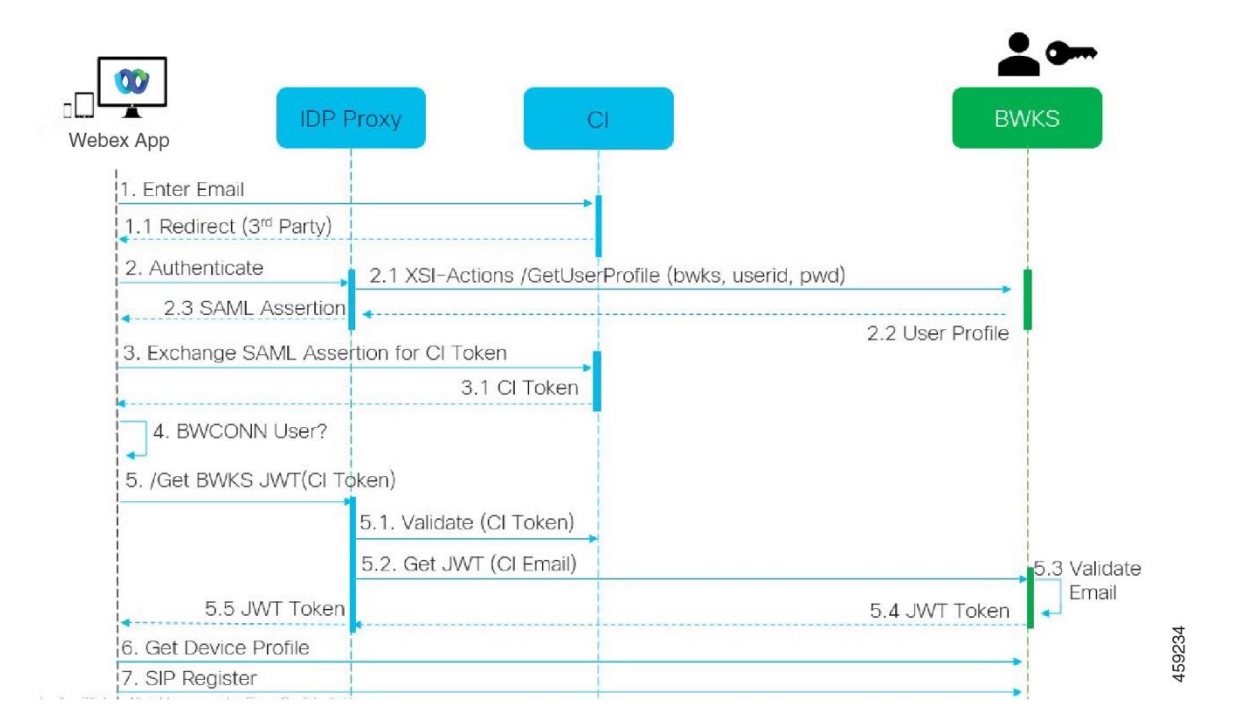

#### **Uživatel komunikuje s klientem, klient komunikuje se službami Webex:**

- Uživatel zadá svou e-mailovou adresu do aplikace Webex (1 v diagramu).
- CI ví, že má přesměrovat tohoto uživatele, aby zadal své heslo BroadWorks (přes UAP) (2 v diagramu).
- Proxy IDP odešle požadavek na získání profilu do rozhraní Xsi na XSP.

#### **V přístupovém\_logu kocourků:**

• Hledejte požadavek GET pro profil předplatitele od Webex směrem k rozhraní Xsi-Actions (2.1 v diagramu). Má ID uživatele Webex. Např.

```
GET /com.broadsoft.xsi-
actions/v2.0/user/webexuserid@example.com/profile
```
#### **V XsiActionsLog:**

• Vyhledejte požadavek GET profilu z Webex (2.1 v diagramu). Má ID uživatele Webex. Např.

```
GET /com.broadsoft.xsi-
actions/v2.0/user/webexuserid@example.com/profile
Mezi hlavičky patří autorizace: Basic a user-agent: broadworksTeamsClient
```
- XSP pak provede základní autentizaci OCI-P proti BroadWorks (AuthenticationVerifyRequest a AuthenticationVerifyResponse, jako každá jiná aplikace provádějící základní autentizaci přes Xsi) a také UserGetRequest a ServiceProviderGetRequest pro shromáždění informací o předplatiteli.
- Odpověď Xsi na Webex obsahuje blok XML Profil obsahující (BroadWorks) userId a další podrobnosti ( 2.2 ve schématu).

#### **Interakce mezi klientem a Webex službami:**

- Proxy IDP odpovídá uživatelskému profilu přijatému od BroadWorks a vydává tvrzení SAML klientovi (2.3 v diagramu)
- Klient vymění aserci SAML za token CI (3 v diagramu)
- Klient zkontroluje, zda má přihlášený uživatel oprávnění **broadworksconnector** (4 v diagramu). Uživatelská oprávnění můžete zkontrolovat na Help Desk)
- Klient používá CI token k vyžádání JSON Web Token (JWT) od IDP proxy (5 v diagramu)
- Proxy IDP ověřuje token CI na CI
- IDP proxy požaduje JWT od autentizační služby

#### **V protokolu authenticationService:**

• Vyhledejte žádost o token z Webex (5.2 v diagramu), např.:

GET /authService/token

který má http bw userid hlavičku a další.

- XSP provede OCI-P UserGetLoginInfoRequest, aby ověřil, že zadané uživatelské ID odpovídá uživateli BroadWorks (5.3 v diagramu). AuthService vytvořil důvěru s Webex díky připojení mTLS, takže může vydávat LLT.
- Vyhledejte odpověď (5.4 v diagramu) od LongLivedTokenManager vygenerován token, předmět: bwksUserId@example.com, vydavatel: BroadWorks …

a StatusCode=200 který můžete přidružit k původnímu požadavku pomocí záhlaví trackingid: CLIENT… .

# **V XsiActionsLog:**

• Klient je nyní schopen prezentovat token s dlouhou životností na rozhraní Xsi-Actions, aby získal svůj profil zařízení (6 v diagramu). Např.:

```
GET /com.broadsoft.xsi-
actions/v2.0/user/bwksUserId%40example.com/profile/device
Se záhlavími autorizace: Nosič token a user-agent: WebexTeams (varianta
/verze)
```
• Rozhraní Xsi-Actions odesílá token do authservice (nakonfigurováno na rozhraní zpětné smyčky), např.: 127.0.0.1:80 POST http://127.0.0.1:80/authService/token které můžete korelovat s trackingid: CLIENT… hlavičkou v GET a X-BROADSOFT-CORRELATION-ID: CLIENT… záhlaví v POST.

#### **V protokolu authenticationService:**

- Příjem POST od Xsi (loopback)
- A StatusCode=200 zpět na Xsi
- A odpověď na ověření tokenu, která má v těle blok JSON "token" .
- Korelováno pomocí trackingid: CLIENT…

#### **V XsiActionsLog:**

- Poté, co aplikace Xsi-Actions obdržela 200 OK od authservice, která ověřila klientský token, odešle nyní požadavek OCI-P pro UserPrimaryAndSCADeviceGetListRequest
- Přijímá OCI-P UserPrimaryAndSCADeviceGetListResponse obsahující strukturu accessDeviceTable XML.
- Odpověď OCI-P je kódována jako odpověď Xsi klientovi, včetně struktury AccessDevices XML, která má deviceTypes např. Business

Communicator – PC a adresy URL, na kterých může klient načíst konfigurační soubory zařízení.

#### **Klient pokračuje jako obvykle:**

- Vybere položku zařízení a interaguje s DMS za účelem získání profilu zařízení (6 v diagramu)
- Registrace do BroadWorks přes SBC načtené v konfiguraci z DMS (7 v diagramu)

# **Kapitola: Webex pro Cisco BroadWorks Troubleshooting Specifické problémy**

Obsah kapitoly

- Problémy [partnerského](https://www.cisco.com/c/en/us/td/docs/voice_ip_comm/cloudCollaboration/wx4bwks/Troubleshooting_Guide/wbxbw_b_troubleshooting-guide/wbxbw_b_Troubleshooting-Guide_chapter_011.html#id_138620) centra
- Problémy se [zajišťováním](https://www.cisco.com/c/en/us/td/docs/voice_ip_comm/cloudCollaboration/wx4bwks/Troubleshooting_Guide/wbxbw_b_troubleshooting-guide/wbxbw_b_Troubleshooting-Guide_chapter_011.html#id_138621) uživatelů
- Problémy s [přihlášením](https://www.cisco.com/c/en/us/td/docs/voice_ip_comm/cloudCollaboration/wx4bwks/Troubleshooting_Guide/wbxbw_b_troubleshooting-guide/wbxbw_b_Troubleshooting-Guide_chapter_011.html#id_138622) uživatelů
- Problémy s [konfigurací](https://www.cisco.com/c/en/us/td/docs/voice_ip_comm/cloudCollaboration/wx4bwks/Troubleshooting_Guide/wbxbw_b_troubleshooting-guide/wbxbw_b_Troubleshooting-Guide_chapter_011.html#id_138623) a registrací volání
- Problémy s [nastavením](https://www.cisco.com/c/en/us/td/docs/voice_ip_comm/cloudCollaboration/wx4bwks/Troubleshooting_Guide/wbxbw_b_troubleshooting-guide/wbxbw_b_Troubleshooting-Guide_chapter_011.html#Cisco_Concept.dita_ad3d0df5-f774-42af-b944-f47885dabe53) hovoru Webview
- Problémy s [nárokováním](https://www.cisco.com/c/en/us/td/docs/voice_ip_comm/cloudCollaboration/wx4bwks/Troubleshooting_Guide/wbxbw_b_troubleshooting-guide/wbxbw_b_Troubleshooting-Guide_chapter_011.html#reference_9B77A5614A18DF6C65855EE90F9EB102) domény
- Kódy chyb [koncových](https://www.cisco.com/c/en/us/td/docs/voice_ip_comm/cloudCollaboration/wx4bwks/Troubleshooting_Guide/wbxbw_b_troubleshooting-guide/wbxbw_b_Troubleshooting-Guide_chapter_011.html#reference_456593862BA95391397522CA82A8936B) uživatelů
- Kódy chyb pro [synchronizaci](https://www.cisco.com/c/en/us/td/docs/voice_ip_comm/cloudCollaboration/wx4bwks/Troubleshooting_Guide/wbxbw_b_troubleshooting-guide/wbxbw_b_Troubleshooting-Guide_chapter_011.html#reference_AA1E1791FF27CB2CE417AC945CE6E96B) adresáře

# **Problémy partnerského centra**

#### **Správce nevidí organizace zákazníků**

Jako administrátor vaší partnerské organizace v Webex byste měli mít *Úplný správce* role. Tato role se používá pro správu vaší partnerské organizace, včetně přidělování administrátorských oprávnění sobě a ostatním. Chcete-li spravovat zákaznické organizace, musíte sobě (nebo jiným lidem) udělit oprávnění *Úplný správce prodeje* role popř *Správce prodeje* role. Vidět <https://help.webex.com/fs78p5> . **Problémy se zajišťováním uživatelů**

# **Integrované chyby IM&P pro konkrétní podniky / zákazníky**

Pokud máte kombinaci podniků využívajících různé služby cloudové spolupráce, např. UC-One SaaS a Webex pro Cisco BroadWorks, možná jste se rozhodli upravit zřizovací adaptér pro jednotlivé podniky.

Chcete-li zkontrolovat, co je nakonfigurováno pro integrované IM&P (výchozí pro podniky, pokud neexistuje konkrétnější nastavení),

spusťte **AS\_CLI/Interface/Messaging>** dostat. Chcete-li zjistit parametry zřizování konkrétního podniku, otevřete podnik a přejděte na **Služby > Integrované IM&P** .

Zkontrolujte, zda se konfigurace Integrated IM&P pro daný podnik přesně shoduje s tím, co je zobrazeno v Zákaznické šabloně v Partner Hub. Následující nastavení se musí shodovat, jinak zřizování selže pro všechny uživatele v podniku:

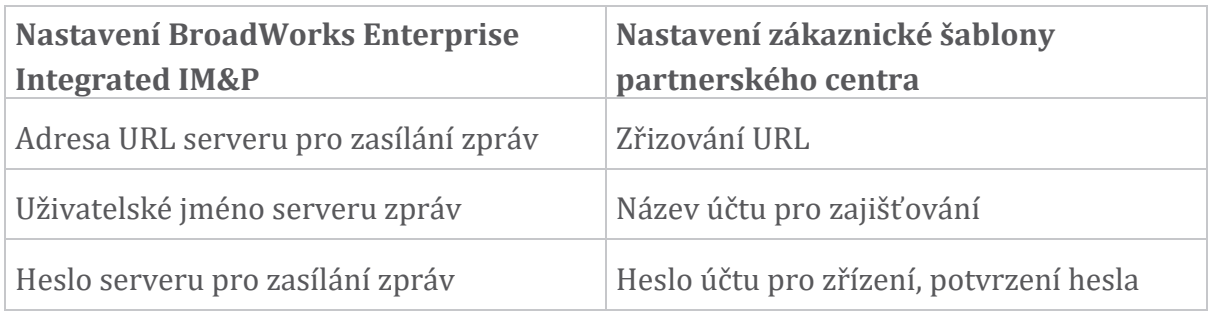

#### **Integrované chyby IM&P pro konkrétní uživatele**

To platí, pokud používáte zajišťování průtoku, a předpokládá, že zajišťování funguje pro některé/většinu uživatelů (takže můžete vyloučit problém s konfigurací).

Pokud se v BroadWorks zobrazují chyby Integrated IM&P, například "[Chyba 18215] Chyba zřizování se serverem pro zasílání zpráv" a "[Chyba 18211] Chyba komunikace se serverem pro zasílání zpráv", měli byste prozkoumat následující možné příčiny:

- E-mailová adresa uživatele již může existovat CI. Vyhledejte uživatele v Help Desk a zkontrolujte, zda tam již není jeho e-mailová adresa. To nemusí být nutně průkazné, protože uživatel může existovat v organizaci, jejíž data nemáte povoleno vidět v Help Desku.
- Uživatel se před přidělením integrované služby IM&P nezávisle zaregistroval k Webex. V tomto případě je jednou z možností nechat uživatele smazat svůj bezplatný účet, aby se mohl stát součástí zákaznické organizace, kterou poskytujete. Návod je na [https://help.webex.com/5m4i4y.](https://help.webex.com/5m4i4y)
- Uživatel nemá ke svému profilu přiřazeno primární telefonní číslo (všichni Webex pro Cisco BroadWorks předplatitelé musí mít primární DID). Viz téma o analýze PSLog z AS.

#### **Selhání zřizování uživatelů v reakci ze zřizování Bridge**

Pokud se uživatelé nezobrazují v Control Hub, do několika minut od přiřazení Integrated IM&P, podívejte se na kódy odpovědí ze služby zajišťovacího mostu. Spusťte PSLog a podívejte se na kódy odpovědí HTTP.

#### **200 v pořádku**

Odpověď 200 OK *neznamená, že uživatel je úspěšně zřízen*. Znamená to, že zřizovací služba přijala požadavek a úspěšně odeslala odpovídající požadavek na vytvoření uživatele do nadřazených služeb.

Transakce zřizování je asynchronní podle návrhu. Služba odpoví 200 OK, protože proces vytvoření uživatele může trvat několik minut a z důvodu výkonu nechceme dostávat více žádostí o vytvoření stejného uživatele.

Pokud se však uživatel nakonec neobjeví v organizaci zákazníka po odpovědi 200 OK, může to znamenat, že vytvoření uživatele se nezdařilo ve službách Webex před zřizovací službou.

# **Musíte eskalovat selhání zřizování, které má odpověď 200 OK**. **400 Bad Request**

Zkontrolujte odpověď HTTP, která by měla obsahovat více podrobností o potenciálních problémech, které by mohly způsobit tuto odpověď ze služby zřizování. Některé příklady uzlu <zpráva> :

• "Nelze důvěřovat e-mailu BroadWorks se starším poskytováním API."

E-mailová adresa spojená s neúspěšným požadavkem na zřízení uživatele není platná nebo je zadaná chybně, ale v šabloně jste uvedli, že e-mailové adresy mohou být důvěryhodné. Zkontrolujte profily uživatelů v BroadWorks, konkrétně e-mailové ID.

• "Organizace zákazníka nebyla nalezena v databázi a také není povolen příznak vytvoření nové organizace."

Tento neúspěšný požadavek na zřízení by měl vytvářet novou zákaznickou organizaci v Webex, ale vaše šablona je nakonfigurována tak, aby zabránila vytvoření nových zákaznických organizací. Pokud chcete povolit nové organizace pro e-mailové domény, které neodpovídají stávajícím zákazníkům v Webex, můžete překonfigurovat šablonu v Partner Hub a znovu otestovat požadavek na zřízení. Pokud však neočekáváte vytvoření nové organizace pro tohoto uživatele, možná je emailová adresa špatně zadaná (konkrétně doménová část). Zkontrolujte e-mailové ID uživatele v BroadWorks.

#### **403 Forbidden**

Požadavek na zřízení nemá šanci na úspěch. V tomto případě budete muset žádost a odpověď prošetřit. Pokud například jako cíl požadavku na zřizování vidíte adresu IP – namísto adresy URL příslušného zřizovacího mostu pro vaši organizaci (viz témata konfigurace brány firewall v Průvodci řešením) – může to znamenat, že vašemu aplikačnímu serveru chybí požadovaná patch (ap373197).

Zkontrolujte, zda jsou na aplikační server aplikovány všechny požadované opravy a zda jste dokončili související konfiguraci pro úspěšné zřizování toku.

# **409 Konflikt**

Požadavek na zřízení nemůže pokračovat, protože v Webex existuje uživatel, který odpovídá e-mailové adrese v požadavku.

# **Uživatel již v CI**

Získejte e-mail předplatitele z požadavku HTTP POST a vyhledejte jej v Help Desku.

Pokud nemáte povolení, nemusíte uživatele vidět, ale můžete také vidět, že uživatel je ve "svobodné" organizaci, např. "Spotřebitel".

Můžete tohoto uživatele požádat, aby smazal svůj bezplatný účet, nebo můžete k jeho zřízení použít jinou e-mailovou adresu. Viz [https://help.webex.com/ndta402.](https://help.webex.com/ndta402) **Problémy s přihlášením uživatelů**

#### **Portál pro aktivaci uživatele se nenačte**

Normální Webex pro Cisco BroadWorks zahrnuje portál pro aktivaci uživatele, kam uživatelé zadávají svá hesla. Někdy se tento portál nenačte poté, co uživatel zadal svou e-mailovou adresu na přihlašovací obrazovce aplikace Webex.

Tento problém může být způsoben na straně klienta nebo na straně služby. Na straně klienta je to obvykle způsobeno tím, že nativní prohlížeč klienta je nějakým způsobem nekompatibilní se službou.

#### **Jednotné přihlášení se nezdařilo**

- V BroadWorks zkontrolujte, zda byly uživateli přiřazeny typy zařízení pro aplikaci Webex (viz **Profily zařízení** v Příprava [prostředí](https://help.webex.com/z9gt5j/Webex-for-BroadWorks-Solution-Guide#Prepare-Your-Environment) části Průvodce řešením).
- Zkontrolujte, zda uživatel používá správné heslo. Pokud je šablona, kterou jste použili k zřízení zákaznické organizace uživatele (v Partner Hub), nakonfigurována pro ověřování BroadWorks, uživatel by měl zadávat své heslo BroadWorks "Web Access". Uživatel může také potřebovat zadat své ID uživatele BroadWorks, pokud jeho e-mailová adresa není nakonfigurována jako alternativní ID uživatele.

Ujistěte se, že uživatel zadal velká a malá písmena správně.

#### **Problémy s konfigurací a registrací volání**

Poté, co byl uživatel zřízen v Webex a úspěšně se přihlásil do aplikace Webex, se aplikace zaregistruje do BroadWorks. Následuje očekávaná sekvence registrace a výsledné známky zdravé registrace (jak je vidět z aplikace Webex):

#### **Očekávaná sekvence registrace**

- 1. Klient zavolá XSI, aby získal token pro správu zařízení a adresu URL do DMS
- 2. Klient si vyžádá svůj profil zařízení od DMS předložením tokenu z kroku 1
- 3. Klient načte profil zařízení a načte pověření SIP, adresy a porty
- 4. Klient odešle SIP REGISTER do SBC pomocí informací z kroku 3
- 5. SBC odešle SIP REGISTER do AS (SBC může provést vyhledávání v NS, aby našel AS, pokud SBC ještě nezná uživatele SIP.)

#### **Očekávané známky úspěšné registrace klienta**

V rozhraní Webex se zobrazí ikona Možnosti volání.

Na kartě Webex aplikace telefonní služby (např. **Nastavení** > **Telefonní služby** v systému Windows, Předvolby > Telefonní služby v systému Mac), zpráva "SSO Relace: Jste přihlášeni" znamená, že aplikace je zaregistrována úspěšně (v tomto případě na BroadWorks).

#### **Klient nemá žádnou ikonu volání**

Většinou to znamená, že uživatel nemá správnou licenci / oprávnění.

#### **Klient zobrazuje kartu Telefonní služby, ale žádnou relaci SSO**

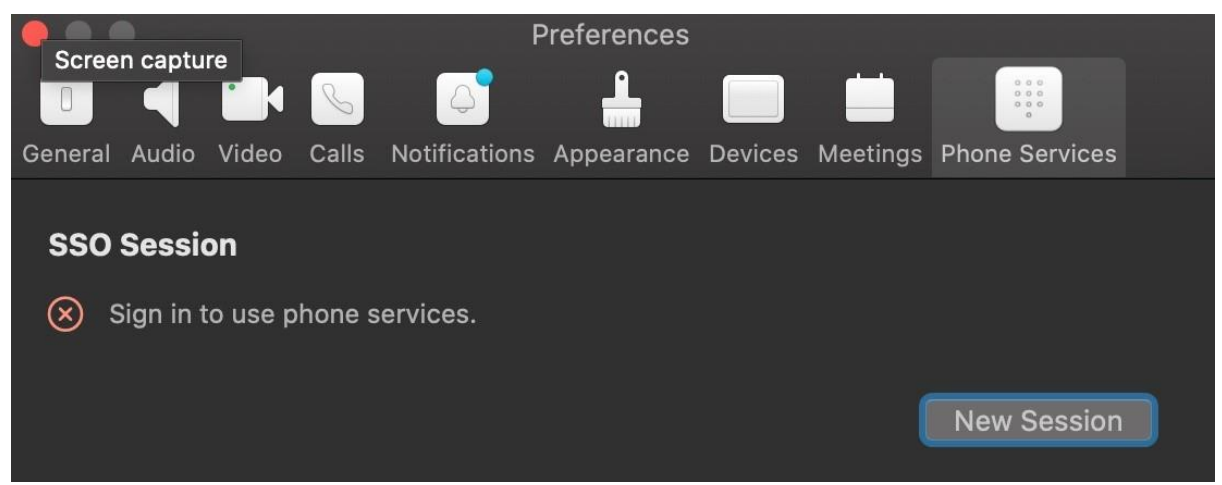

Toto je neúspěšná registrace. Existuje několik důvodů, proč Webex klient aplikace selže při registraci u BroadWorks:

#### **Testuje se více služeb volání se stejnými klienty**

Tento známý problém může být způsoben změnou klienta mezi různými koncovými stanicemi volání. Nejpravděpodobněji k tomu dojde během zkušebních verzí různých služeb volání nabízených prostřednictvím (stejných) klientů aplikace Webex. Chcete-li tento problém vyřešit, můžete resetovat databázi klientů (odkaz).

#### **Špatná konfigurace autentizační služby**

Zkontrolujte XSP hostující ověřovací službu podle Průvodce řešením (viz [Konfigurace](https://help.webex.com/en-us/z9gt5j/Webex-for-BroadWorks-Solution-Guide#id_137362) služeb na vašem Webex pro Cisco [BroadWorks](https://help.webex.com/en-us/z9gt5j/Webex-for-BroadWorks-Solution-Guide#id_137362) XSPs). Konkrétně:

• Klíče RSA (které vygenerujete na jednom XSP) se zkopírují do všech XSP

- Adresa URL ověřovací služby byla poskytnuta webovému kontejneru na všech XSP a správně zadána v clusteru v Partner Hub
- Externí ověřování pomocí certifikátů je nakonfigurováno:
- XSP\_CLI/System/CommunicationUtility/DefaultSettings/ExternalAuthentic ation/CertificateAuthentication>získat
- • allowUserApp = false

allowClientApp = true

• Při použití MTLS musíte nahrát Webex klientský certifikát do XSP (certifikát můžete získat z Partner Hub na stránce Nastavení BroadWorks)

# **Špatná konfigurace značek BroadWorks**

Zkontrolujte, zda jste nakonfigurovali požadované značky BroadWorks pro aplikaci Webex. Informace o konfiguračních značkách naleznete v Webex pro Cisco [BroadWorks](https://www.cisco.com/c/dam/en/us/td/docs/voice_ip_comm/cloudCollaboration/wx4bwks/ConfigGuide/WebexForBroadWorksConfigGuide.pdf) [Configuration](https://www.cisco.com/c/dam/en/us/td/docs/voice_ip_comm/cloudCollaboration/wx4bwks/ConfigGuide/WebexForBroadWorksConfigGuide.pdf) Guide . Ujistěte se, že neexistují žádné konflikty nebo nesprávné hodnoty. Konkrétně značka **%SBC\_ADDRESS\_WXT%** by měla být SBC k vašemu registrátorovi SIP pro klienty aplikace Webex.

# **Desktopový klient po úspěšném připojení odpojí telefonní služby SSO**

Tento problém může být způsoben přihlášením stejného uživatele k více klientům na stejném typu platformy. Pokud se například uživatel úspěšně přihlásí do aplikace Webex v systému Windows a poté se přihlásí do aplikace webex na jiném počítači se systémem Windows, existuje pouze aktivní relace SSO na jednom z počítačů. Toto je záměrné.

Pokud nutně potřebujete tento problém vyřešit, můžete nakonfigurovat BroadWorks tak, aby měl více instancí stejného typu zařízení, ale musí mít jedinečné adresy SIP. Tato konfigurace je mimo rozsah Webex pro Cisco BroadWorks. **Stolní zařízení není určeno pro uživatele**

Tento podpis je vidět v protokolu klienta (**\bwc\**): <Chyba>[0x70000476b000] BroadWorksConfigDownloader.cpp:106 onAccessDeviceListSucceeded:BWC:SCF: ConfigDownload – profil zařízení

"Business Communicator - PC" nebyl nalezen.

#### **Problémy s nastavením hovoru Webview**

#### **Tlačítko/odkaz samoobsluhy se v aplikaci Webex nezobrazuje**

Jiným příznakem tohoto problému je, když se tlačítko/odkaz zobrazí, ale kliknutím na něj se otevře externí prohlížeč.

- Ověřte, zda je implementována požadovaná šablona konfigurace klienta a zda jsou správně nastaveny značky CSW. (Viz *Webové zobrazení nastavení hovorů* v Webex pro Cisco [BroadWorks](https://help.webex.com/z9gt5j/) Solution Guide).
- Ověřte, zda je aplikace Webex zaregistrována pro volání v BroadWorks.
- Zkontrolujte, zda je aplikace Webex nejnovější verzí, která podporuje CSWV.

# **Prázdná stránka nebo chyba po klepnutí na tlačítko/odkaz samoobslužné péče**

Obecně toto chování v aplikaci Webex označuje problém s konfigurací nebo nasazením aplikace CSWV na BroadWorks XSP.

Shromážděte podrobnosti pro další vyšetřování, včetně protokolů CSWV, protokolů přístupu, úložiště config-wxt.xml a souboru šablony, a poté vzneste případ.

# **Problémy s nárokováním domény**

K chybám v registraci uživatele může dojít v důsledku chyb, které se vyskytnou při nárokování domén. Než si nárokujete jakoukoli doménu, ujistěte se, že rozumíte následujícímu:

- Poskytovatelé služeb by si neměli nárokovat domény zákaznických organizací, které spravují. Měli by nárokovat pouze domény těch uživatelů, kteří jsou v interní organizaci poskytovatele služeb. Nárokování domény uživatelů v samostatné organizaci (dokonce i v té, kterou spravuje poskytovatel služeb) může mít za následek chyby registrace uživatelů v organizaci zákazníka, protože požadavky na ověření uživatele jsou směrovány přes poskytovatele služeb, nikoli organizaci zákazníka.
- Pokud dvě zákaznické organizace (společnost A a společnost B) sdílejí stejnou doménu a společnost A si doménu nárokuje, registrace pro uživatele společnosti B může selhat kvůli skutečnosti, že požadavky na ověření uživatele jsou směrovány přes organizaci, která má doménu nárokovanou (společnost A).

Pokud nárokujete nějaké domény omylem a potřebujete nárok odstranit, přečtěte si článek Správa [domén](https://help.webex.com/en-us/cd6d84/Manage-Your-Domains#Cisco_Task.dita_64255ea0-309f-41cf-94bf-ec94db1b0328) Webex.

# **Kódy chyb koncových uživatelů**

Následující tabulka uvádí kódy chyb koncových uživatelů, které lze vidět na portálu pro aktivaci uživatele klienta.

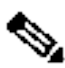

**Poznámka**

Toto není vyčerpávající seznam chybových kódů. V tabulce jsou uvedeny pouze existující chybové kódy, pro které aplikace Webex aktuálně neposkytuje uživateli jasný návod.

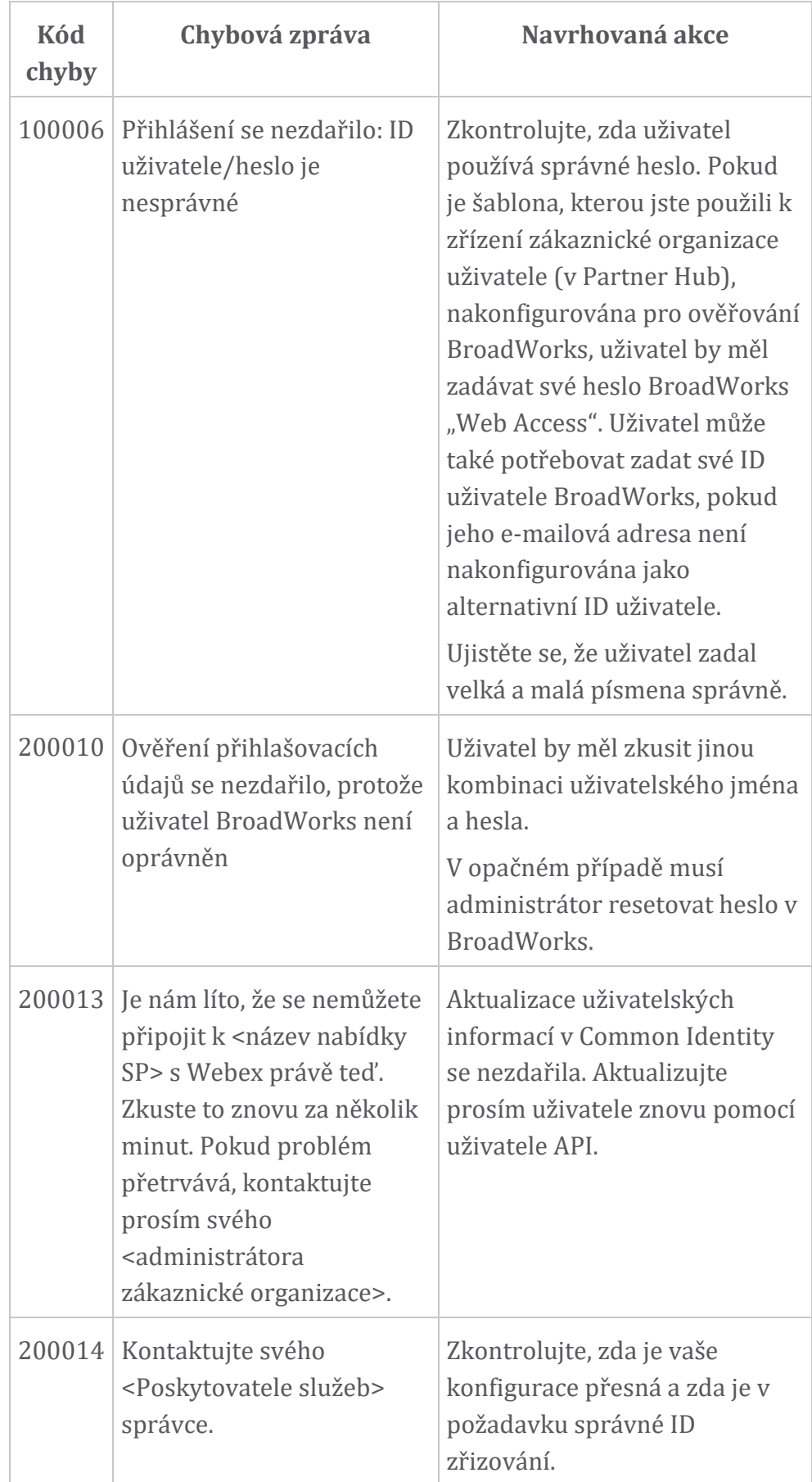

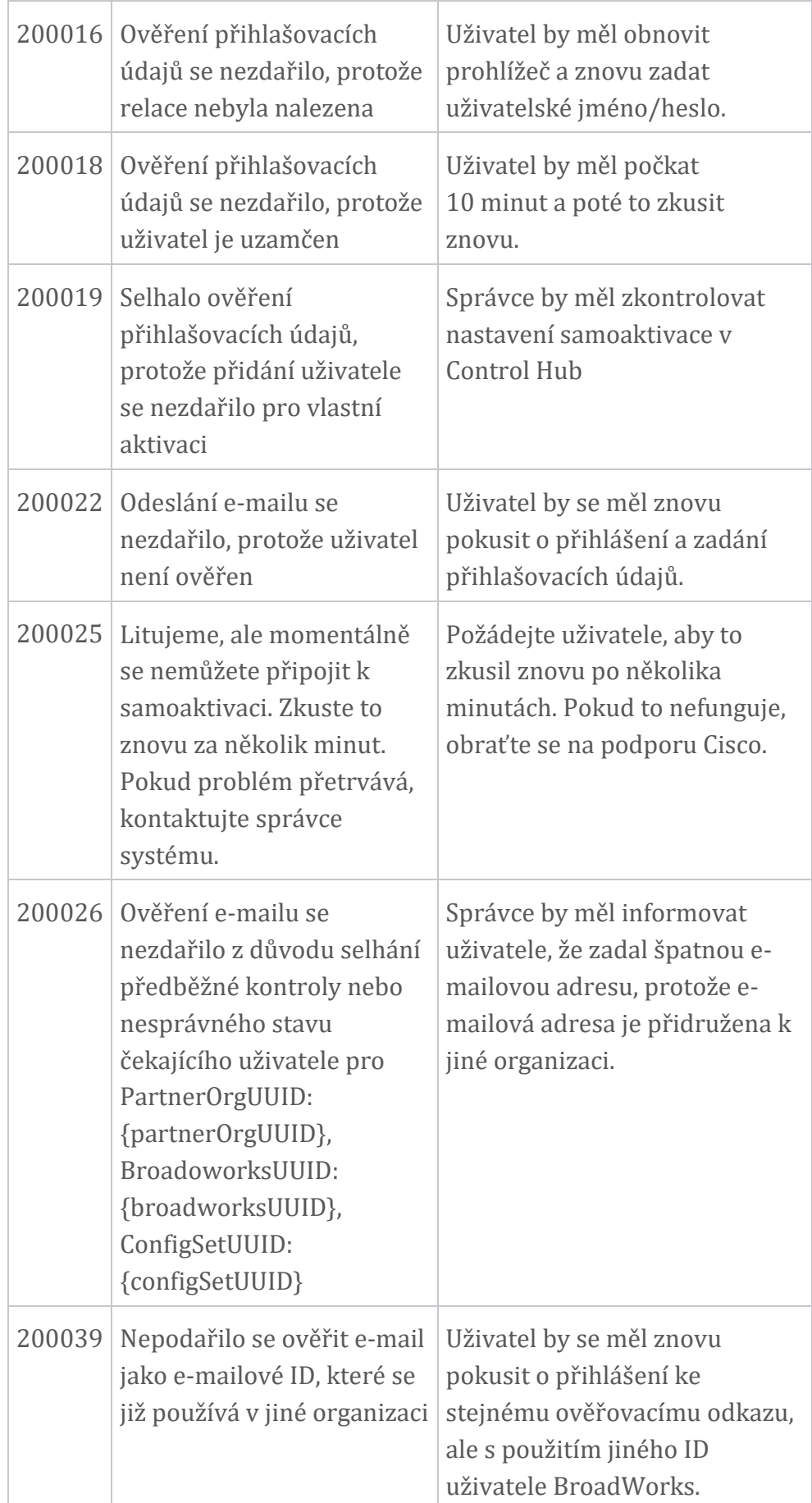

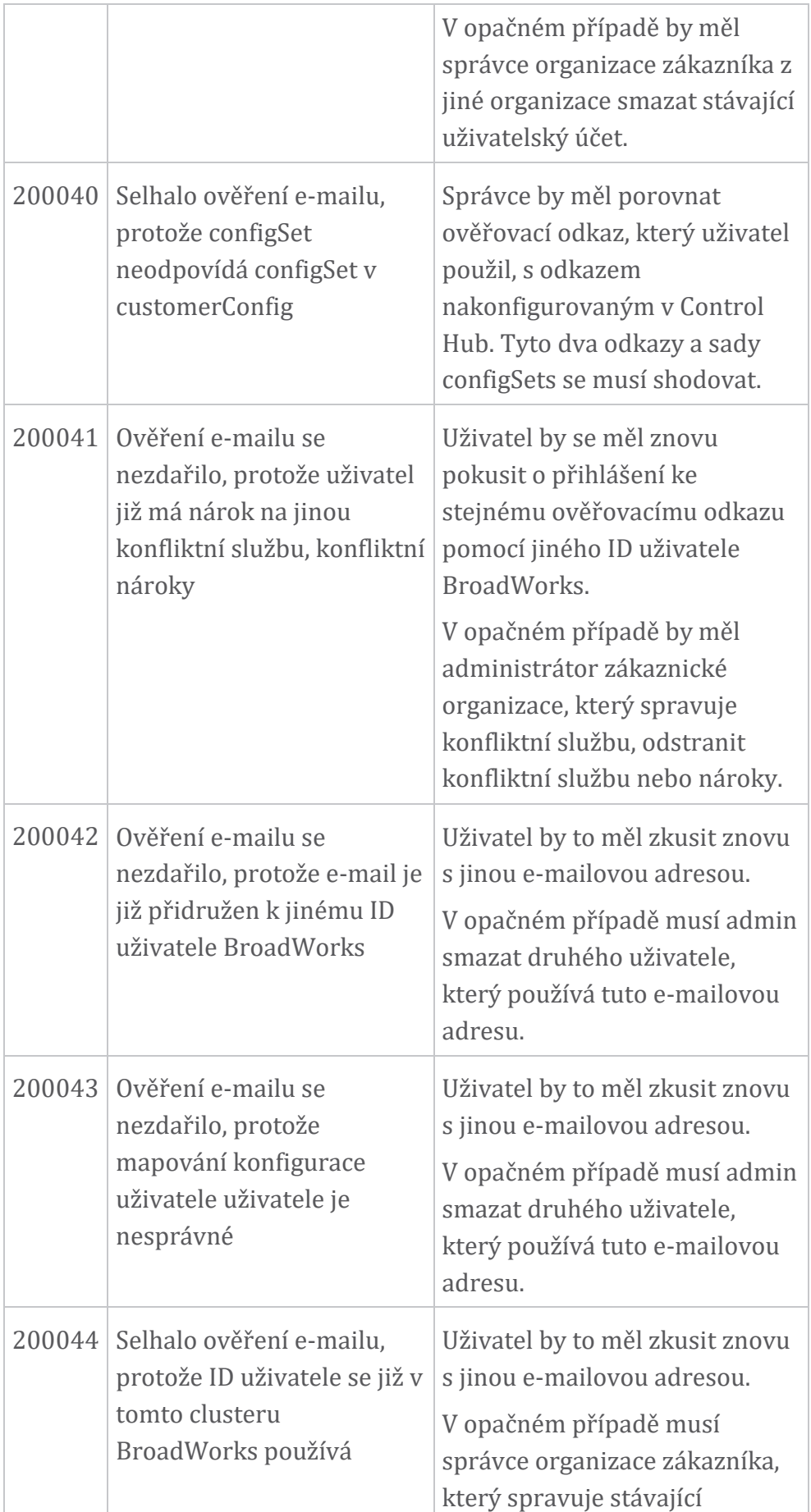

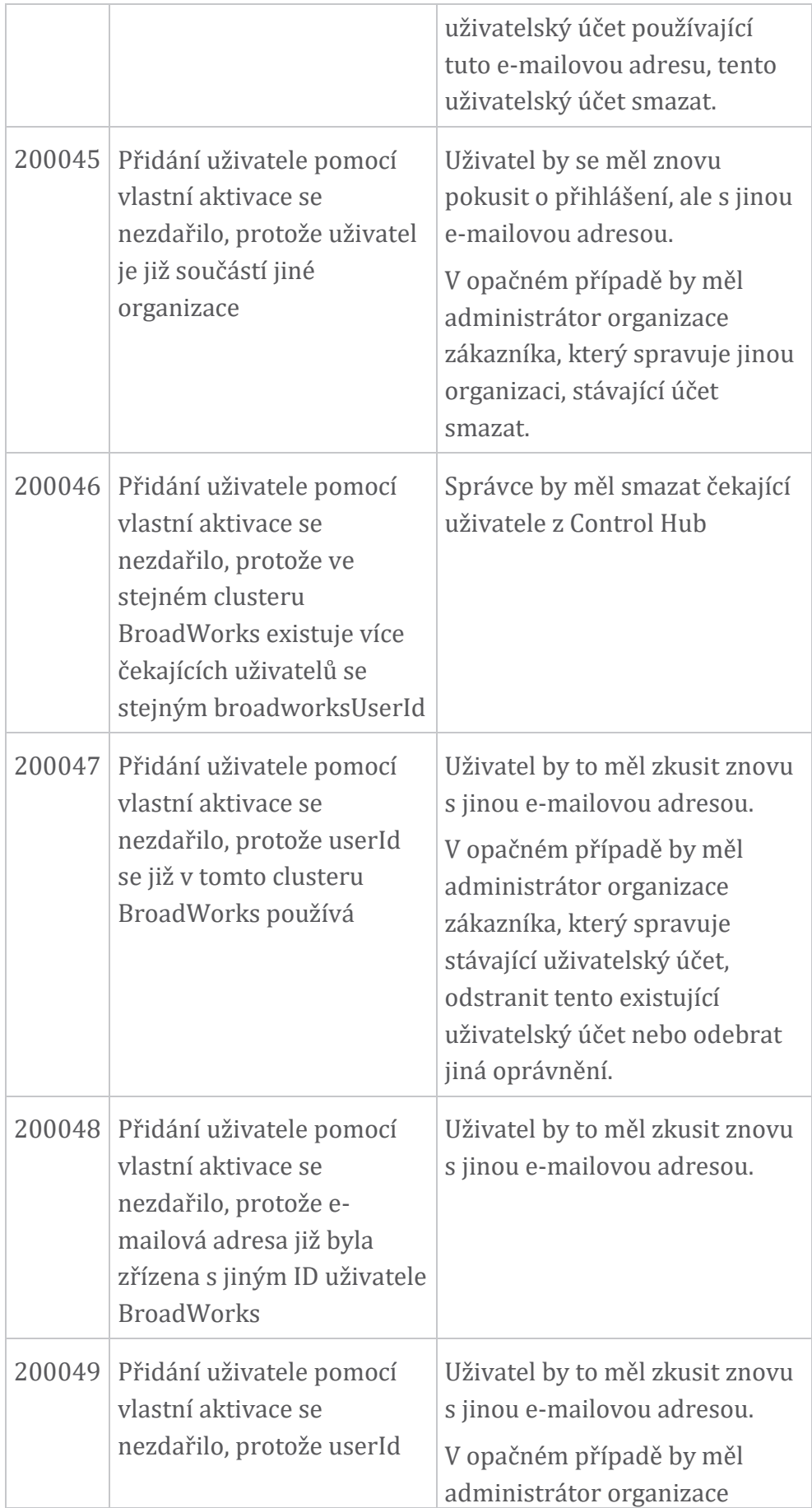

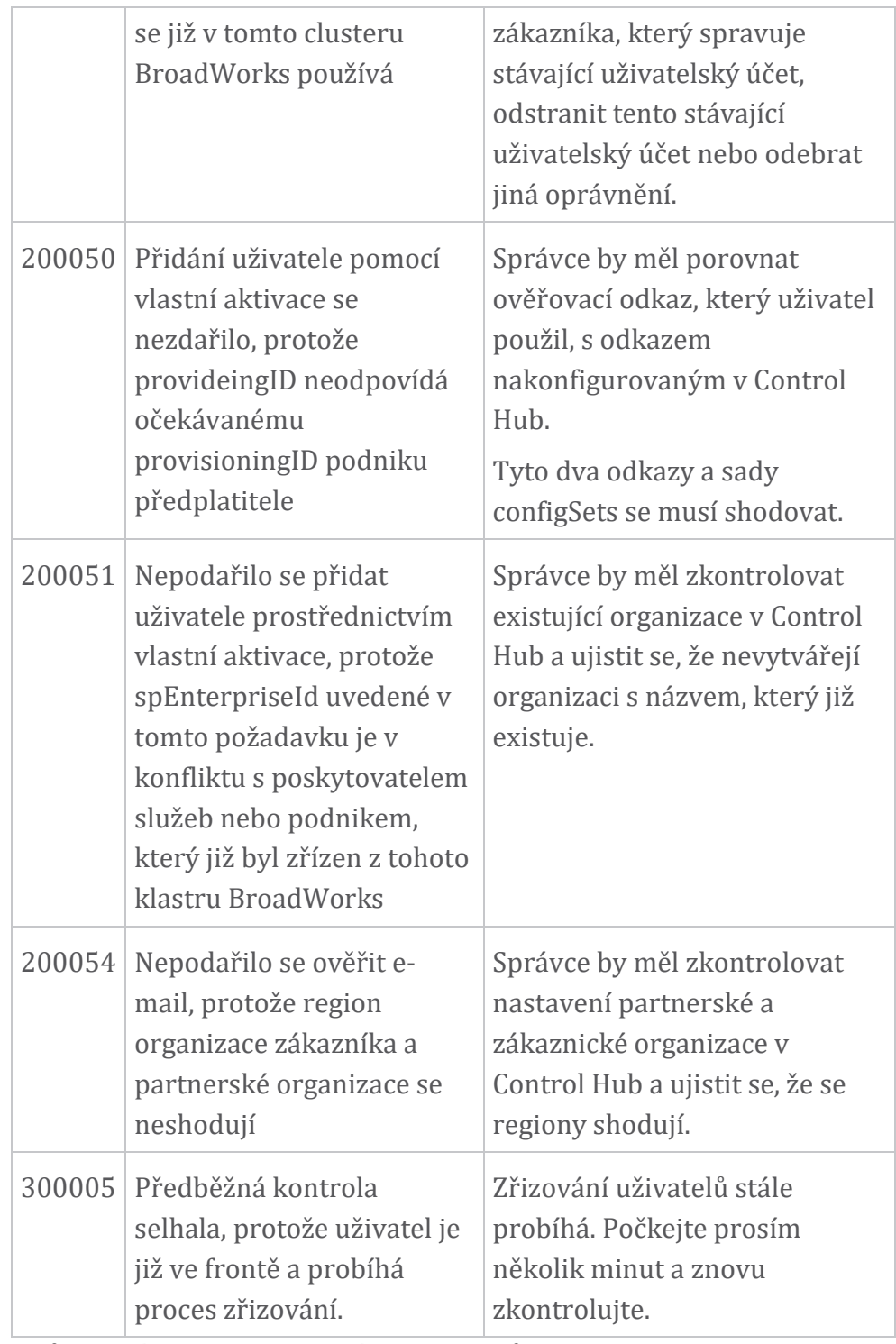

**Stůl 1. Kódy chyb koncových uživatelů Kódy chyb pro synchronizaci adresáře**

Následující kódy chyb platí pro synchronizaci adresáře.

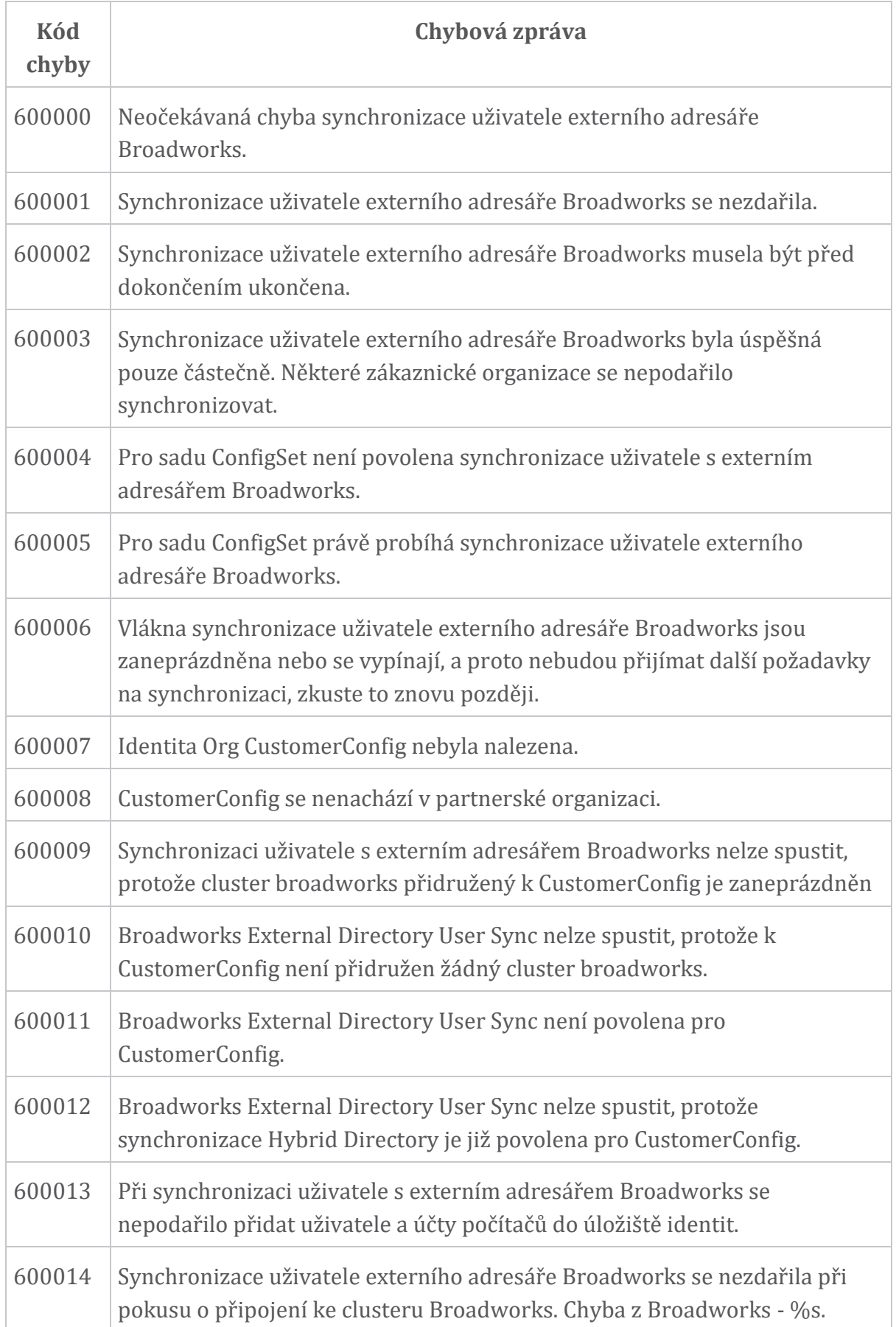

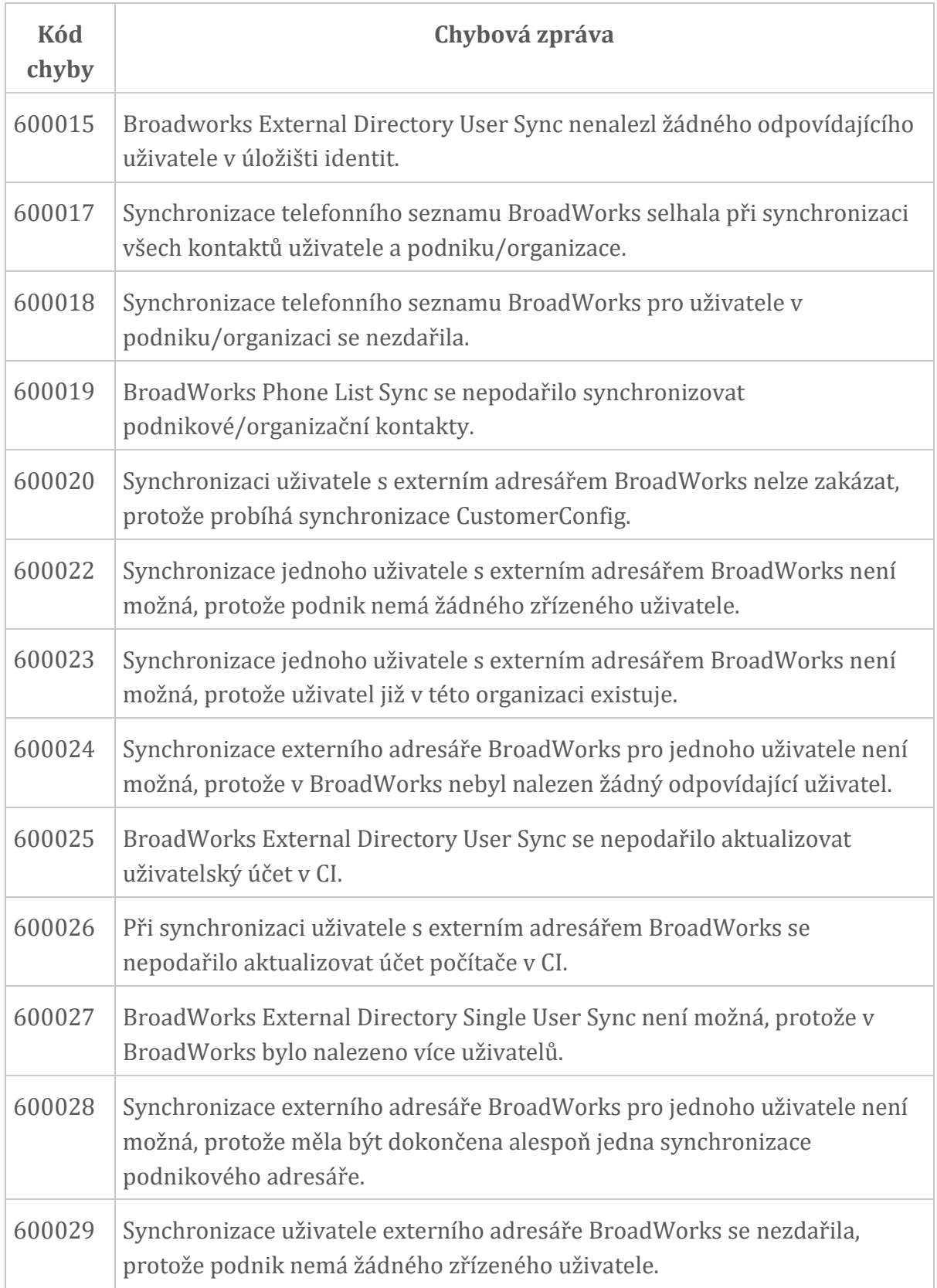